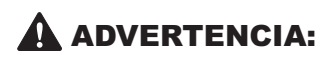

Antes de jugar a este juego, lea el Manual de instrucciones de la Xbox 360™ así como el manual de cualquier periférico, para obtener información sobre salud y seguridad. Guarde todos los manuales por si los necesita posteriormente. Para obtener un manual de nuevo, visite www.xbox.com/support o llame al servicio de atención al cliente de Xbox (ver el interior o el reverso del juego).

# Información importante sobre la salud y la seguridad en los videojuegos

# **Ataques epilépticos fotosensibles**

Un porcentaje escaso de personas pueden sufrir un ataque epiléptico fotosensible cuando se exponen a ciertas imágenes visuales, entre las que se incluyen los patrones y las luces parpadeantes que aparecen en los videojuegos. Incluso las personas que no tengan un historial de este tipo de ataques o de epilepsia pueden ser propensas a estos "ataques epilépticos fotosensibles" cuando fijan la vista en un videojuego.

Estos ataques presentan varios síntomas: mareos, visión alterada, tics nerviosos en la cara o los ojos, temblores de brazos o piernas, desorientación, confusión o pérdida momentánea del conocimiento. Además, pueden ocasionar la pérdida del conocimiento o incluso convulsiones, que terminen provocando una lesión como consecuencia de una caída o de un golpe con objetos cercanos.

Si sufre cualquiera de estos síntomas, deje de jugar inmediatamente y consulte a un médico. Los padres deben observar a sus hijos mientras juegan y/o asegurarse de que no hayan experimentado los síntomas antes mencionados; los niños y los adolescentes son más susceptibles a estos ataques que los adultos. El riesgo de sufrir un ataque epiléptico fotosensible puede reducirse tomando las siguientes precauciones:

- Siéntese a una distancia considerable de la pantalla.
- Utilice una pantalla más pequeña.
- Juegue en una habitación bien iluminada.
- No juegue cuando esté somnoliento o cansado.

Si usted o algún miembro de su familia tiene un historial de ataques epilépticos, consulte a su médico antes de jugar.

Gracias por comprar Phantasy Star Universe™. Este software ha sido diseñado para su uso en el sistema de<br>entretenimiento y videojuegos Xbox 360 de Microsoft. Asegúrate de leer este manual de instrucciones antes de empezar a jugar.

Grazie per aver acquistato Phantasy Star Universe™. Questo software è stato ideato per Xbox 360 video<br>game and entertainment system di Microsoft. Leggi questo manuale d'istruzioni con attenzione prima di cominciare a giocare.

# **Y ST**

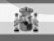

# **ÍNDICE**

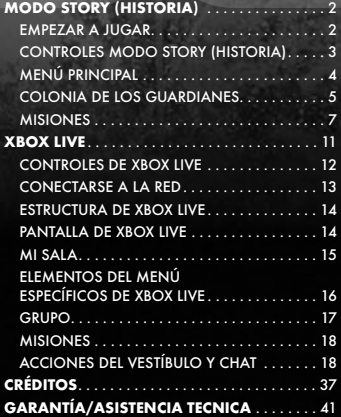

# **SOMMARIO**

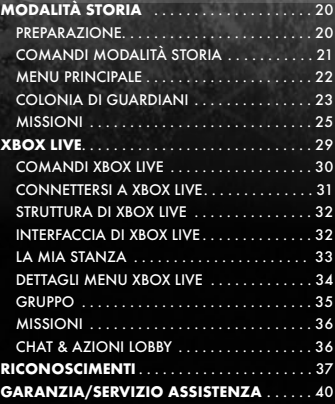

# **MODO STORY (HISTORIA)**

**En una galaxia muy lejana, se encuentran los tres planetas con órbita alrededor del sol que conforman el Sistema Gurhal.**

**Tras 500 años en guerra, los humanos y las tres razas que crearon (los CAST, los Newman y los Beast) decidieron finalmente tomar juntos la senda de la paz.**

**Sin embargo, 100 años después, los ecos de la destrucción se dejaron oír de nuevo, como salidos de la nada...**

# **EMPEZAR A JUGAR**

# **INICIO DEL JUEGO**

En la pantalla del título, presiona START para acceder al menú principal. Elige el modo STORY (HISTORIA) o XBOX LIVE® (p.11).

En el MODO HISTORIA, seguirás las aventuras de Ethan Waber en una partida de un sólo jugador. Selecciona NEW GAME (NUEVA PARTIDA) para empezar desde el principio, o CONTINUE (CONTINUAR) para cargar una partida guardada anteriormente.

### **Guardar y Cargar**

Crea un nuevo archivo de datos de Phantasy Star Universe™ para guardar tu progreso y la configuración del modo historia, o carga una partida guardada anteriormente en tu unidad de memoria. Necesitas al menos 212 KB para guardar una partida en la unidad de memoria.

Las partidas se guardan manualmente en la pantalla Save (Guardar), a la que podrás acceder a través de los puntos de guardado repartidos por el juego o al final de cada capítulo de la historia. Hay cuatro espacios disponibles para guardar tus partidas.

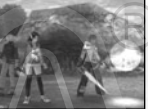

**Nota:** en XBOX LIVE (p.11), el progreso de la partida y los datos de tu personaje quedarán almacenados en el servidor. Para obtener más detalles, puedes consultar las páginas sobre XBOX LIVE.

### **Configuración de un televisor de alta definición (HDTV)**

Para ver el juego en modo de alta definición, conecta tu consola Xbox 360 a una televisión mediante el cable audio/vídeo de alta definición por componentes Xbox 360. Pon el interruptor del conector AV (audio/vídeo) en la posición "HDTV." La opción HDTV deberá estar seleccionada en la interfaz Xbox si la televisión es compatible con resoluciones de alta definición, tales como 480p, 720p o 1080i.

### **Dolby® Digital**

Este juego está preparado para su uso con sonido Dolby® Digital 5.1 Surround. Para aprovecharlo, conecta tu consola Xbox 360 a un sistema de sonido con tecnología Dolby Digital usando un cable óptico digital. Conecta el cable óptico digital a la base del cable audio/vídeo de alta definición por componentes Xbox 360, de un cable audio/vídeo de alta definición VGA Xbox 360, o de un cable audio/vídeo S-Video Xbox 360. En el área del sistema de la interfaz Xbox, elige Configuración de la consola; a continuación, selecciona Opciones de audio, Salida digital y, finalmente, Dolby Digital 5.1 para disfrutar de toda la calidad del sonido surround.

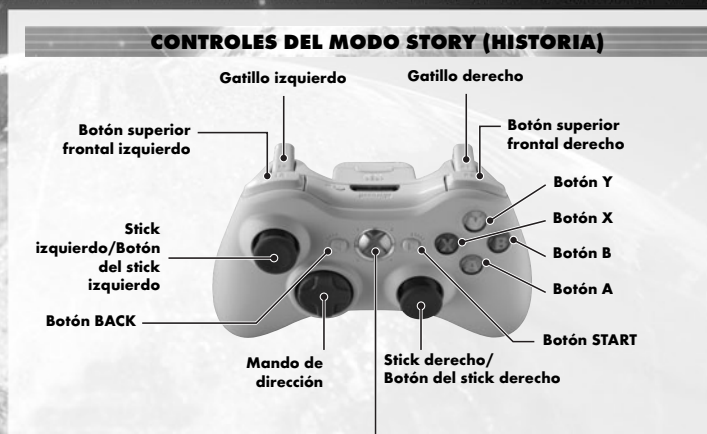

**Botón Guía Xbox** 

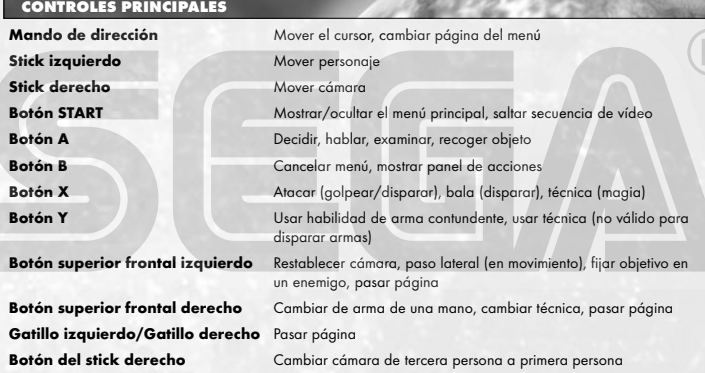

**Nota**: cuando la cámara está en vista primera persona, no puedes moverte con el stick izquierdo. En este estado, el stick izquierdo tiene la misma función que el stick derecho.

鼎

# **MENÚ PRINCIPAL**

ΓJ

consulta la p.9.

principiantes.

muestran a continuación:

Durante la partida, presiona START para mostrar el menú principal.

### **Player information**

**(Información del jugador)** Consulta las condiciones y el estado actual de tu personaje.

#### 同 **Status (Estado)**

las siguientes:

Las variables de un personaje son

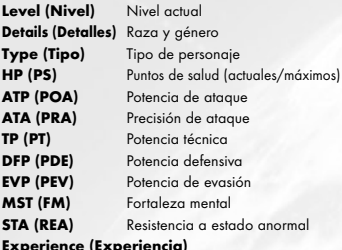

**Experience (Experiencia)** Puntos de experiencia acumulados

# **Next level (Siguiente nivel)**

Puntos de experiencia necesarios para pasar de nivel **Meseta (Meseta)** Dinero disponible

# **Items (Objetos)**

Selecciona Possession (Posesión) para acceder a los siguientes tres paneles de información:

# **Item Count (Número de objetos)**

Número de objetos que tienes en tu poder. La cifra entre paréntesis indica el número de objetos de la categoría seleccionada, mientras que la cifra de la derecha muestra el número total y máximo de objetos.

# **List Window (Ventana de categorías)**

Cada categoría se muestra por separado. Las cinco categorías existentes son Weapons (Armas), Armour (Blindaje), Items (Objetos), Clothing/Parts (Ropa/Piezas) y Synth/Room Items (Objetos para síntesis/Sala). Para pasar de una a otra, utiliza el mando de dirección <→ Presiona el botón Y para cambiar el orden de clasificación.

# **Status Window (Ventana de estado)**

Muestra el rendimiento o efectividad del objeto seleccionado. Presiona el botón superior frontal derecho y el botón superior frontal izquierdo para cambiar de página.

**Visualización de la ventana de estado**

estrategias disponibles.

- <Ejemplo: arma contundente> • Logotipo del fabricante/
- Calidad/Nombre del objeto
- Nombre del fabricante/Número de mejoras
- PF actuales (Puntos de fotones, p.9)/PF máximos • Potencia de ataque del arma/Potencia de ataque general

**Equipped items (Objetos equipados)** <u>.</u><br>Iica todas las posesiones equipadas. En cuanto a las armas y los objetos, se muestran los correspondientes al panel de acciones (p.8). **Photon Arts list (Lista de artes fotónicas)** Muestra todas las habilidades disponibles del personaje. Para más información sobre artes fotónicas,

**Types list (Lista de tipos)**<br>En un momento determinado de la partida, tendrás<br>acceso al panel de selección de tipos en el 5º piso de la colonia de los Guardianes. Aquí podrás cambiar el tipo de combate de tu personaje entre los que se

**Hunter (Cazador)** Fuerte con armas contundentes, este tipo es muy efectivo en combates cuerpo a cuerpo. Habilidades bien equilibradas. Ideal para

**Ranger (Montaraz)** Un luchador a larga distancia de nivel intermedio muy efectivo contra enemigos lejanos. También es idóneo como fuerza de apoyo. **Force (Fuerza)** Se trata de un tipo avanzado, capaz de adoptar numerosos papeles empleando diversas técnicas gracias a la gran variedad de

- Precisión del arma/Precisión general
- Color del atributo/Valor de bonificación del atributo (abajo)
- Potencia de ataque (POA) necesaria para usar/POA actual

\* Durante los cambios de equipamiento, los valores incrementados se muestran en rojo, y los que disminuyen, en azul. Pasa de página para ver los detalles de las artes fotónicas y unidades vinculadas al arma/blindaje.

**Roja** (fuego)↔**Azu**l (hielo) **Amarillo** (rayo)↔**Naranja** (tierra) **Rosa** (luz)↔**Morado** (oscuridad) **Verde** (sin atributo) Daño adicional otorgado por atacar a criaturas de atributos opuestos. Sin atributo, no hay daño adicional. Para ataques al mismo atributo, el daño es negativo.

# **USO DEL EQUIPAMIENTO**

**•Weapon (Arma)** Incluye el arma seleccionada en el panel de acciones mediante el comando Add to Palette (Añadir al panel) para poder acceder a ella con rapidez durante los combates. También puedes seleccionar la opción Link photon art (Vincular arte fotónica) para vincular un arte al arma. Refill PP with item (Rellenar PF con objeto) te permite utilizar cualquier objeto con PF junto al arma seleccionada. **•Armour (Blindaje)** Una vez seleccionado un blindaje, tienes que equiparlo. También puedes

añadirle unidades sueltas de escudo.

**•Item (Objeto)** Algunos objetos pueden añadirse al panel de objetos, otros se pueden usar libremente, y otros tienen efecto sólo por tenerlos. Al seleccionar un objeto, se mostrarán las acciones correspondientes al mismo.

# **•Clothes/Parts (Ropa/Piezas)**

Detalles sobre la ropa y las piezas.

**•Synth/room items (Síntesis/Sala de objetos)** Objetos que sólo se pueden usar en la sala privada de Ethan.

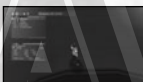

# **Map (Mapa)**

Muestra un mapa de la zona a tu alrededor. La posición del personaje y la del enemigo vienen marcadas en rojo. Desplázate por el mapa con ayuda del mando de dirección y utiliza el botón superior frontal izquierdo y el botón superior frontal derecho para acercar y alejar la imagen. En la colonia de los Guardianes y en la ciudad no podrás consultar ningún mapa.

# **Party (Grupo)**

Elige la opción Form Party (Crear grupo) y selecciona a sus integrantes entre las tarjetas de compañeros disponibles, o selecciona Disband Party (Disolver grupo) para volver al estado individual.

# **System (Sistema)**

Selecciona Options (Opciones) para modificar los parámetros de juego, o Log out (Abandonar) para volver a la pantalla del título.

#### $\overline{\mathbf{G}}$ **Options (Opciones)**

**Text display speed (Velocidad de visualización de textos)** Elige entre Instant (Instantánea) o Normal.

**Music volume (Volumen de la música)** Ajusta el volumen de la música de fondo.

**Sound effect volume (Volumen de los efectos)** Ajusta el volumen de los efectos de sonido.

**Radar map display (Visualización del radar)** Para la orientación de visualización del mapa, elige Based on direction (Según la dirección) o Based on camera (Según la cámara).

**Button detail display (Visualización de botones)** Para la visualización de los controles de los botones, elige entre Always display (Mostrar siempre), Temporary display (Mostrar temporalmente) y OFF (No mostrar).

**Main menu cursor position (Posición del cursor del menú principal)** Decide si guardar o no la posición del cursor cuando el menú principal esté cerrado.

**Camera controls (Controles de la cámara)**

Para el control de la cámara, elige entre Camera follows character (Seguir al personaje) y First person camera (Cámara en primera persona).

**Weapon/TECHNIC swap (Cambio de arma/**

**técnica)** Determina el método de cambio de armas de una mano (entre mano izquierda y derecha) o técnicas para armas con la opción Hold (Mantener presionado) (cambiar solo cuando el botón superior frontal derecho esté presionado) o Click (Presionar) (para cambiar presionar el botón superior frontal derecho).

**Lock-on (Fijar objetivo)** Configuración de botones predeterminada o personalizada.

**RB LB settings (Configuración de los botones frontal derecho/frontal izquierdo)** Configuración de botones predeterminada o personalizada. **Return (Volver)** Vuelve al menú System (Sistema). **Return to default (Restablecer predeterminados)** Restablece toda la configuración de opciones a sus valores predeterminados.

#### **Ky Log out (Abandonar)**

Vuelve a la pantalla del título. Recuerda que los datos de juego no se guardan de forma automática. Si sales sin guardar tu progreso, perderás todo.

# **COLONIA DE LOS GUARDIANES**

Las aventuras de Ethan suelen comenzar en la colonia de los Guardianes, la base de sus actividades.

# **ACCIONES EN LA COLONIA DE LOS GUARDIANE**

En la colonia puedes moverte con total libertad; consta de cinco pisos y posibilita varias acciones. Estas son algunas de las acciones más comunes:

# **Talk with Characters (Hablar con personajes)**

En la colonia de los Guardianes puedes hablar con varios personajes y mantener desde pequeñas conversaciones a charlas más útiles.

# **Change Type (Cambiar tipo)**

A medida que la historia progresa, puedes cambiar el tipo de Ethan en el panel de selección de tipos, en el 5º piso del CG de los Guardianes.

# **Shop/Use Facilities (Comprar/Usar instalaciones)**

Compra armas y objetos en las tiendas, o usa diversas instalaciones en la colonia de los Guardianes.

# **Go to Cities on other Planets (Ir a ciudades de otros planetas)**

Según progrese la partida, podrás visitar ciudades de otros planetas desde el 4º piso de la colonia.

**Free Mission (Misión libre)**

En el transcurso de la historia, podrás emprender misiones libres. Ve al panel de misiones, verifica las que estén disponibles y elige una. También puedes cancelar la misión que ya hayas aceptado. Si tienes tarjetas de compañeros (disponibles en fases posteriores del juego, p.8) puedes aceptar la misión con dichos personajes como miembros de un grupo.

# **My Room (Mi sala)**

Ve a la sala de Ethan, en el 1er piso. Podrás acceder a varias opciones de ayuda de tu asistente electrónico "Pete" (p.6).

# **Save Game Data (Guardar datos de juego)**

Guarda el progreso de tu partida en el punto de guardado de la 4ª planta de la colonia de los Guardianes o dentro de tu sala.

# **VISUALIZACIÓN DE LA PANTALI**

# **Menú principal**

Presiona START para abrirlo o cerrarlo. El botón B también sirve para salir del menú.

# **Estado simplificado**

Muestra el nivel, los PS, los PS máximos y la experiencia necesaria para subir de nivel. También se muestran los PS de los aliados.

Además de lo anterior, se indican muchos otros datos correspondientes a la situación.

# **Bocadillo de conversación**

Las conversaciones con otros personajes aparecen en bocadillos. Presiona el botón A para continuar.

# **Introducción**

Al comienzo de determinadas escenas, se muestra el rostro del personaje y una breve presentación.

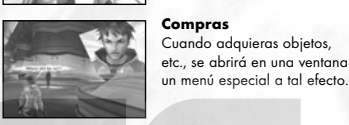

# **Cursor fijado**

Indica los objetos que pueden seleccionarse o utilizarse con el botón A.

# **Botón A**

Muestra cuándo hay un comando disponible para el botón A, como recoger un objeto o hablar con otros personajes.

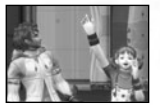

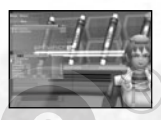

# **MI SALA (CUARTEL DE LOS GUARDIANES)**

Es la habitación privada de Ethan. Aquí encontrarás un punto de guardado para guardar partidas, así como un vestuario para cambiarte de ropa. También puedes colocar un máximo de tres objetos para personalizar tu sala. No obstante, lo que más te ayudará a lo largo de la partida es un asistente electrónico GHX-005 apodado "Pete". Acércate a Pete en tu sala y presiona el botón A para ver su menú de opciones.

**Secuencia de video** Algunas conversaciones tienen lugar en secuencias de vídeo. Para saltártelas, presiona

START.

# **Use Storage (Usar almacenamiento)**

Cuando tengas demasiados objetos y mesetas, puedes dejar que Pete los almacene. También puedes ordenarle recuperar elementos previamente almacenados. Antes de lanzarte a la aventura, comprueba que dispones de suficiente espacio para guardar los objetos que vayas encontrando.

# **Funcionamiento del asistente electrónico**

Selecciona Talk (Hablar) para oír una explicación de la historia, los personajes que has conocido, etc. Los elementos del menú seleccionables irán aumentando a medida que avance la partida.

# **Synthesize an Item (Sintetizar un objeto)**

Durante la partida, puedes ordenar a Pete que sintetice objetos personalizados para ti. Algunos objetos sólo pueden conseguirse de este modo.

# **Insert Board (Insertar placa)**

Para que Pete pueda crear objetos, necesitas comprar una placa e instalarla. En función de la placa adquirida, podrás fabricar unos elementos u otros.

# **Synthesise (Sintetizar)**

Muestra una lista de objetos y los materiales requeridos.  $\rightarrow$  Naturalmente, sólo podrás  $\rightarrow$ fabricar un objeto si tienes todo el material necesario. Para poder sintetizar, tienes que almacenar el material.

# **Take Out Item (Materializar objeto)**

Los objetos consumibles como el monomato pueden sintetizarse con total seguridad. Con otros objetos como las armas y el blindaje, sólo puede saberse si la síntesis ha salido bien o mal al final del proceso. Incluso los objetos mal fabricados pueden tener otra utilidad.

# **Give Item (Dar objeto)**

Dándole a Pete objetos consumibles, puedes hacerle subir de nivel. En función de los objetos que le des y del nivel alcanzado, la apariencia de Pete puede cambiar, y puede adquirir maestría en la fabricación de determinados elementos. Al llegar a la fase 4, podrá unirse a ti en tus aventuras, ayudándote aún más.

# **View Status (Ver estado)**

Confirma el estado de Pete. Puedes consultar su nivel y sus variables en todo momento, para poder hacerlo evolucionar de un modo acorde a tus propias habilidades y estilo de juego.

**Parámetros de Pete**

**Strike (A. contundente)** Habilidad creando armas contundentes.<br>**Range (Distancia)** Habilidad creando armas de fuego. **Range (Distancia)** Habilidad creando armas de fuego. **TECH (Técnico)** Habilidad creando armas mágicas. **Armour (Blindaje)** Habilidad creando objetos de defensa.

# **MISIONES**

Las diversas aventuras que emprenden Ethan y sus aliados se denominan misiones.

# **EMPLAZAMIENTO DE LA MISIÓN**

En la mayoría de los casos, las misiones tendrán lugar en la colonia o en la ciudad. Para poder completarlas, tendrás que dirigirte al emplazamiento de la misión. Hay dos tipos de misión diferentes:

# **Misión principal**

Es imprescindible completarla para pasar al siguiente capítulo de la historia. Esta misión se te indicará normalmente al principio del capítulo.

# **Misión libre**

Las misiones libres van apareciendo a medida que progresa la historia. Puedes escogerlas de una lista y completarlas cuando más te convenga.

# **Acciones de campo**

Al igual que en la colonia o en la ciudad, puedes moverte libremente por el campo. La principal diferencia es la presencia de monstruos. Las acciones de campo más comunes son las siguientes:

### **Battle (Luchar)**

Enfréntate a monstruos usando las armas y el blindaje equipado. Si los derrotas, acumularás puntos de experiencia (p.10).

# **Talk with Characters (Hablar con personajes)**

También hay personajes en el campo con los que puedes hablar. Sólo tienes que aproximarte y presionar el botón A.

# **Gather Items/Meseta (Reunir objetos/Mesetas)**

Puedes conseguir objetos y mesetas (moneda) al derrotar monstruos o romper contenedores.

# **Save Game Data (Guardar datos de juego)**

Hay puntos de guardado repartidos por el campo, utilízalos para guardar tu progreso.

# **VISUALIZACIÓN DE LA PANTALLA DE JUEGO (CAMPO)**

# **Información del objetivo**

Fija el cursor sobre un objeto o monstruo para conseguir información al respecto.

# **Cursor fijado**

Se trata de un mecanismo para fijar el cursor automáticamente en los objetivos al alcance. Los enemigos que puedas atacar vendrán indicados por un cursor resaltado en rojo.

# **Estado simplificado**

Muestra el nivel y los PS de Ethan y sus aliados. También podrás consultar los puntos de experiencia acumulados hasta el momento.

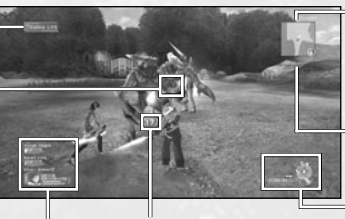

### **Daño**

El daño enemigo aparecerá indicado en texto blanco, y el de Ethan y sus aliados en rojo. La recuperación se muestra en verde.

# **Mapa del radar**

Muestra áreas no cubiertas, monstruos, aliados, puertas, etc. Cuando se requiere una clave, el número correspondiente aparece indicado a la izquierda.

**Tiempo** (no se muestra) Durante las pruebas, el tiempo transcurrido se indica aquí.

# **Panel de acciones** Muestra los objetos

equipados, los PF, los PF máximos y los comandos disponibles. Pon armas en el panel (p.8) para disfrutar de un acceso más rápido.

### **PANEL DE ACCIONES Y HERRAMIENTAS**

El panel de acciones es un sistema compacto para gestionar métodos de ataque, PF, cambios de arma y el uso de objetos.

Aprende a controlar el sistema con habilidad para sacar la máxima ventaja en combate.

### **Comandos disponibles**

Muestra los comandos correspondientes a los botones X, Y y A.

### **Arma de la mano izquierda**

Indica cuándo tienes un arma equipada en la mano izquierda. Al usarla, el fondo se vuelve rojo.

### **Comandos**

# **del botón A**

Recoger un objeto, pulsar interruptor u otras acciones ajenas a los ataques.

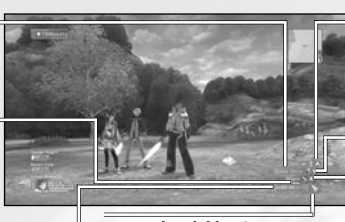

# **Comandos del botón Y**  Habilidades (arma contundente) y técnica (magia). No se emplea para armas de fuego.

### **Comandos del botón X**

Ataques normales, balas, técnicas de ataque.

# **PF del arma**

Muestra los PF actuales y máximos del arma equipada.

# **Icono del arma equipada**

Muestra el tipo de arma equipada.

**Configuración del panel de acciones y herramientas**

Antes de utilizar el panel de acciones y herramientas, debes preparar su contenido como se explica a continuación:

- Abre el menú de objetos y elige el objeto o arma que quieras introducir en el panel.
- Selecciona la opción Add to Palette (Añadir al panel) del menú y presiona el botón A. Una vez configurado todo, presiona el botón B para volver.

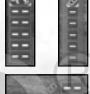

Desde la pantalla de juego, mantén presionado el botón B para abrir el panel de acciones y herramientas. Usa el mando de dirección o el botón superior frontal izquierdo o el botón superior frontal derecho, o el gatillo izquierdo o el gatillo derecho para seleccionar un objeto y suelta el botón B para configurarlo.

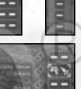

# **GRUPO**

Ethan necesita ayuda en determinados momentos del juego. Para acometer tareas más difíciles, crea un grupo con otros personajes.

# **Creación de un grupo**

# **Miembro del grupo**

Si tienes tarjetas de compañeros (a partir del capítulo 3), puedes hacer que los jugadores seleccionados se unan a tu grupo. En la misión principal, deberás formar un grupo con determinados personajes. En tales casos, puedes hacer que se unan a tu causa con sólo hablar con ellos.

# **Personaje invitado**

Hay casos en los que un personaje especial necesita protección y puede unirse a tu grupo.

# **Color del cursor del mapa**

Los colores del cursor en el mapa del radar concuerdan con los colores de los miembros del grupo en la zona de estado simplificado.

# **Acciones de los miembros de un grupo**

### **Movimiento**

Los miembros del grupo siguen a Ethan.

# **Combate y efectos**

Cuando un monstruo se aproxima, los miembros del grupo comienzan a luchar y seguirán combatiendo aunque Ethan abandone la zona. Los miembros del grupo también utilizan artes fotónicas, y aumentan de nivel con la experiencia.

### **Daños a miembros del grupo**

Para restablecer los PS de un miembro del grupo, necesitas usar un objeto o una técnica con dicho efecto. Cuando un miembro del grupo cae, sus PS se irán recuperando paulatinamente hasta poder volver a unirse a la acción.

# **Otras acciones**

Los miembros de tu grupo no recogen objetos ni mesetas, ni abren puertas.

### **COMBATES**

Los monstruos acechan en determinadas zonas del campo, o aparecen al aproximarte a determinadas zonas (mostradas con puntos amarillos en el mapa del radar). Algunos grupos de monstruos pueden incluso ir armados o contar con un líder. En esos casos, tienen mayores capacidades de ataque y defensa, y hasta pueden realizar acciones como curar.

# **Tipos de ataque y armas**

Hay tres tipos de ataque, dependiendo de las armas y las artes fotónicas.

### **Striking Attack (Ataque contundente)**

Se trata de un ataque directo con armas de tipo espada en combates cuerpo a cuerpo. Los ataques normales no consumen PF (para más información, sigue leyendo) y es posible realizar hasta tres seguidos. Uniendo artes fotónicas, puedes realizar ataques muy potentes.

# **Shooting Attack (Ataque de disparo)**

Con este tipo de ataque, infliges daño a distancia, con ayuda de una pistola o flechas. En función del arma empleada, puedes moverte o no mientras atacas. Aunque puedes realizar de forma segura ataques unilaterales, consumes PF con cada disparo.

# **Technic Attack (Magic) (Ataque técnico o magia)**

Este tipo de ataque te permite usar técnicas con diferentes variaciones, efectos, etc. Puede resultar muy potente si consigues realizarlo con efectividad. Con cada ataque consumes parte de tus PF.

### **Armas de una y dos manos**

Normalmente, las armas de dos manos son más potentes, pero las de una mano te permiten empuñar una segunda arma al mismo tiempo (consulta el siguiente apartado).

# **Arma de la mano izquierda**

Determinadas armas de una mano han sido ideadas para su uso exclusivo con la mano izquierda. Sólo este tipo de armas te permitirán empuñar otra de una mano.

# **Mejoras de armas**

Si dispones de un objeto llamado Grinder (Optimizador), puedes realizar mejoras en tus armas en una tienda. Puedes utilizar hasta 10 optimizadores en un arma. Ten en cuenta que las mejoras no siempre salen bien. Si falla, el arma se romperá y desaparecerá de entre tus posesiones.

# **Artes fotónicas y PF (puntos de fotones)**

Las artes fotónicas te permiten potenciar una serie de ataques poderosos con ayuda de los puntos de fotones en todos los tipos de armas.

Consigue el disco de artes fotónicas y aprende. Selecciona un arma del menú principal y elige la opción Link Photon Art (Vincular arte fotónica) para conectar el arte fotónica correspondiente al arma. Cuando tengas equipada dicha arma, los PF se irán restableciendo poco a poco. También puedes recuperar PF con un objeto que tenga ese efecto, o con un cargador de fotones.

# **Skill (Habilidad)**

Este tipo de arte es para combates cuerpo a cuerpo con armas contundentes. Las posibles variaciones incluyen potentes ataques contra uno o varios enemigos.

### **Bullet (Bala)**

Este tipo es para armas de disparo. Muchas armas de este tipo permiten otorgar un atributo (fuego, hielo, etc.) a la bala.

# **Technic (Técnica)**

Este tipo es para armas mágicas. Este tipo de arma puede utilizarse para atacar y para curar. Hay un nivel para cada arte fotónica. Cuanto más la utilices, más se potenciará y adquirirá fuerza y efectividad.

# **Cursores fijos y ataques**

Cuando haya enemigos dentro de tu distancia de ataque, un cursor fijo rojo te indicará el más cercano. Cuando esto ocurra, mantén presionado el botón superior frontal izquierdo (si la opción de fijar está configurada como Hold (Mantener presionado), p.5) para fijar el cursor en dicho enemigo. De este modo, podrás dar pasos laterales alrededor del enemigo y, con armas de tipo contundente, no dejarás de mirarlo. Con las armas de disparo y mágicas, hay situaciones en las que tendrás que ajustar la dirección de ataque con la vista en primera persona.

# **Blindaje**

En misiones peligrosas, es muy importante equiparte con los elementos de blindaje adecuados.

# **Unidades de escudo**

Las unidades de escudo mejoran tu capacidad defensiva. También protegen contra ataques frontales, anulando cualquier tipo de daño en ciertas situaciones.

### **Unidades**

Muchas unidades de escudo contienen ranuras para añadir unidades protectoras de diferentes tipos. Cada una cuenta con efectos diversos que mejoran tu capacidad de defensa.

Si un enemigo te ataca, tus PS disminuirán de acuerdo a la fuerza del ataque. Puede haber casos en los que sufras daños que no sean de tipo físico.

# **Muertes violentas y caídas**

Los ataques de determinados monstruos pueden matarte o hacerte caer al suelo. Si caes al suelo, no podrás atacar hasta que tu personaje vuelva a levantarse.

# **Anomalías de estado**

Si sufres ataques especiales, además de ver reducidos tus PS, podrás observar varias anomalías en tu estado. Este tipo de efectos se corrigen con el tiempo o con técnicas u objetos de recuperación.

# **Si te quedas sin PS**

Si un personaje agota todos sus PS, caerá al suelo, sin poder luchar. Algunos miembros del grupo pueden recuperarse con el tiempo, pero en el caso de Ethan, a menos que tome alguna medida de recuperación, la partida habrá finalizado.

# **Puntos de experiencia**

Recibes puntos de experiencia al derrotar a un enemigo. A medida que vayas acumulándolos, tu personaje será más potente.

# **Si un miembro del grupo derrota al enemigo**

Si otro miembro de tu grupo derrota al enemigo, también podrás recibir una pequeña proporción de los puntos, siempre que Ethan haya infligido algún daño a ese enemigo en particular.

### **Nivel del personaje**

Si acumulas puntos de experiencia, aumentará el nivel de tu personaje, incrementando los PS máximos además de otros parámetros. Igualmente, tus PS se restablecerán por completo.

# **CONTAMINACIÓN**

Neutralizar la contaminación proveniente de una misteriosa forma de vida llamada "Seed" es uno de los cometidos de los Guardianes. La tierra contaminada desencadena cambios en las formas de vida nativas, incitándolas a la violencia.

En el transcurso de la historia podrás emplear objetos especiales. Aunque estos objetos no tienen efecto sobre los monstruos normales, son muy importantes y podrás añadirlos al panel de acciones.

### **Goggles (Gafas protectoras)**

Es el primer objeto contra la contaminación que Ethan consigue. Además, te permite ver cosas que no podrías distinguir a simple vista.

# **Photon Eraser (Eliminador de fotones)**

Equipamiento para neutralizar Seed de tipo fuego.

# **Photon Reflector (Reflector de fotones)**

Equipamiento para neutralizar Seed de tipo hielo.

# **TIPOS DE COMBATE**

Existen tres tipos de luchadores. Cada personaje puede convertirse en un Cazador, Montaraz o Fuerza. Al cambiar el tipo de combatiente, puedes modificar el transcurso de tu aventura.

# **Panel de selección de tipo**

Durante la partida, podrás utilizar el panel de selección de tipo. Sirve para modificar la categoría de tu personaje; por ejemplo, aunque Ethan comienza como Cazador, puedes convertirlo en Montaraz para mejorar su manejo de las armas de fuego.

# **Tipo de combate y calidad del equipamiento**

Cada arma o blindaje tiene una determinada calidad (S/A/B/C) indicada a la izquierda del nombre en la lista. En función del tipo de combate, varía la calidad del arma que puedes utilizar. No se puede equipar un arma de calidad mayor.

# **CUMPLIMIENTO DE PRUEBAS Y RECOMPI**

Cada misión incluye un número de pruebas en las que se evaluarán tus acciones al final. En cada misión libre, solo hay una prueba.

# **Recompensa**

En la pantalla de resultados, recibirás mesetas y objetos de acuerdo a la evaluación recibida.

# **Puntos de misión**

Los puntos de misión se otorgan en función del rango que alcance el jugador al final de la misión.

# **Acerca de la evaluación**

La evaluación de una prueba se basa en varios puntos. ¿Cuántos enemigos has derrotado? ¿Cuánto has tardado en acabar? ¿Ha caído en combate alguno de tus miembros? Mantente alerta ante cualquier detalle e intenta conseguir la mejor evaluación posible.

# **XBOX LIVE**

### **Xbox Live**

Juega con quien quieras, cuando quieras y donde quieras con Xbox Live. Crea tu perfil de jugador y charla con tus amigos. Descárgate contenidos del Bazar Xbox Live, envía y recibe mensajes de voz y de vídeo... Conéctate y únete a la revolución.

### **Conexión**

Antes de poder acceder a Xbox Live, conecta tu consola Xbox 360 a una conexión de Internet de banda ancha y suscríbete como miembro de Xbox Live. Para obtener más información acerca de la conexión y determinar si Xbox Live está disponible en tu región, visita www.xbox.com/live.

### **Control parental**

Estas herramientas sencillas y versátiles permiten a los padres y cuidadores decidir a qué juegos pueden acceder los jóvenes jugadores, basándose en la clasificación de contenidos. Para más información, visita www.xbox.com/familysettings.

# **LICENCIA DE GUARDIÁN**

Además de la suscripción a Xbox Live, necesitarás adquirir una Licencia de Guardián para poder jugar en Xbox Live.

Si no adquieres una nueva Licencia de Guardián ni realizas el procedimiento de conexión dentro de los tres meses siguientes a la expiración de tu anterior Licencia de Guardián, tu personaje puede ser eliminado del servidor.

# **PRECAUCIONES**

Al utilizar XBOX LIVE, ten en cuenta lo siguiente. La información impresa en este manual es correcta a fecha de octubre de 2006. Sin embargo, dada la posibilidad de que se produzcan cambios en las especificaciones y condiciones, asegúrate de consultar la web oficial (http://www.sega.com/psu) para disponer de la información más actualizada.

- Tienes que pagar para acceder a XBOX LIVE. Los pagos se pueden efectuar mediante tarjeta de crédito (VISA, Mastercard).
- El servicio en red puede finalizar sin previa notificación. No olvides que no podrás jugar en línea una vez finalizado el periodo de servicio.
- El cargo por tu licencia de Guardián no incluye los gastos derivados de tu conexión a Internet (coste de tu ISP).
- Para jugar en XBOX LIVE, tienes que aceptar los términos del contrato de licencia del usuario final. Dicho contrato puede sufrir modificaciones. Para posibles cambios, consulta la web oficial.
- La clasificación de edad del producto (PEGI) se basa exclusivamente en su contenido, y nunca en lo que pueda derivarse del juego en línea.
- En XBOX LIVE juegas con un personaje original sin ningún tipo de conexión con el modo STORY (HISTORIA).
- El progreso de la partida y los datos de tu personaje quedarán almacenados en el servidor, gestionado por SEGA Corporation.

# **CONTROLES DE XBOX LIVE**

# **CONTROLES PRINCIPALES**

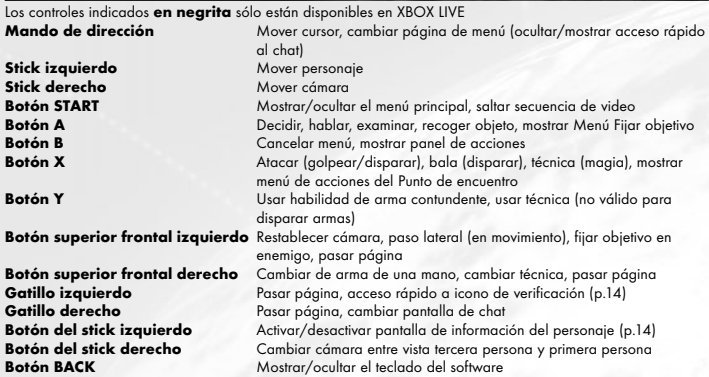

**Nota:** cuando la cámara se encuentra en vista primera persona, no puedes moverte con el stick izquierdo. En este estado, el stick izquierdo tiene la misma función que el stick derecho.

# **TECLADO DEL SOFTWARE**

Selecciona la casilla para introducir tu identificador y contraseña, presiona el botón A y aparecerá el teclado del software. Para mostrarlo u ocultarlo durante la partida, presiona BACK. Observa que el cursor del teclado es de color naranja, y el cursor de entrada es el de color blanco que aparece en el recuadro para introducir las letras.

# **CONTROLES DEL MANDO**

**Mando de dirección** Mover cursor del teclado

**Botón A** Introducir letra/comando seleccionada con el cursor del teclado

**Botón B** Borrar la letra anterior al cursor de entrada

**Botón X** Introducir texto y salir

**Botón superior frontal izquierdo/derecho** Seleccionar un tipo de letra

# **Gatillo derecho**

Mantener presionado e introducir texto para mostrar chat (p.18)

# **Gatillo izquierdo**

Mantener presionado e introducir texto para mostrar chat en bocadillo de exclamación

### **Stick izquierdo**

Mantener presionado e introducir texto para mostrar chat en el bocadillo con forma de nube

# **CONTROLES DEL TECLADO DEL SOFTWARE**

**ESC** Cancelar

**[ARRIBA]** Llevar el cursor al principio de la línea

**[ABAJO]** Llevar el cursor al final de la línea. Mover el cursor de entrada hacia delante/atrás espacio a espacio

**DEL (Supr)** Borrar la letra inmediatamente posterior al cursor de entrada

**BS (Retroceso)** Borrar la letra anterior al cursor de entrada

**SPACE (Barra espaciadora)** Introducir un espacio

**OK (Aceptar)** Introducir texto y salir

# **CONECTARSE A XBOX LIVE**

# **CREATE CHARACTER/BEGIN PLAY (CREAR UN**

En esta opción, podrás crear un personaje para utilizarlo en XBOX LIVE. Puedes crear hasta cuatro personajes, que podrán compartir los objetos gracias al Inventario común (p.15).

# **Creación de un personaje**

Dispones de cuatro espacios para personajes. Al comienzo, todos estarán vacíos, así que puedes elegir cualquiera. La siguiente vez que te conectes para jugar, selecciona un personaje para jugar en esta pantalla. También puedes borrar un personaje y crear uno nuevo.

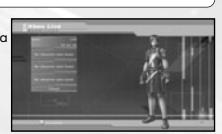

Ten cuidado, porque al borrar un personaje todos sus datos se perderán por completo.

### **Proceso de creación**

Puedes elegir la raza, sexo, cara, cuerpo, ropa, voz y nombre de tu personaje. Usa el mando de dirección <sup>1</sup> para seleccionar una categoría, y ←→ para cambiar el tipo de personaje. Al completar cada pantalla, selecciona Next setting (Siguiente parámetro) para pasar a la pantalla siguiente. A veces, podrás seleccionar Return (Volver) para volver a la pantalla anterior. Además, durante la creación del personaje, puedes usar el stick derecho  $\hat{\mathbf{t}}$  para acercar o alejar la imagen del personaje, y  $\iff$  para girarla hacia la izquierda o la derecha.

# **Raza y sexo**

Puedes elegir entre cuatro razas y dos sexos. Para más información sobre las razas, sigue leyendo.

# **Rostro y cuerpo**

Puedes seleccionar todas las partes del cuerpo del personaje: la cara, el atuendo básico, el color de la piel y las proporciones. En función de la parte del cuerpo, también podrás ajustar la forma y el color con el stick izquierdo.

# **Ropa y voz**

Puedes elegir la ropa, el tipo de voz y el tono. Para escuchar la voz seleccionada, presiona el botón X.

# **Nombre del personaje**

Elige un nombre para tu personaje. Puede tener un máximo de 16 letras.

### **Verificación de elecciones**

Verifica los parámetros elegidos para tu personaje. Si todo está a tu gusto, selecciona Done (Hecho) y presiona el botón A para finalizar el proceso de creación.

# **ACERCA DE LAS RAZAS**

# **Humanos**

Los humanos poseen una mayor habilidad para adaptarse al entorno y tienen unas cualidades generales equilibradas.

# **CASTs**

Los CAST son formas de vida artificiales de origen mecánico. Piensan con lógica y se mueven con precisión.

# **Newman**

Los Newman son seres de mente y reflejos rápidos, pero con carencias físicas en relación a los humanos.

### **Beast**

Los Beast tienen mayores aptitudes físicas y pueden transformarse mediante "nanoexplosiones".

### **Comienzo del juego**

Cuando termines de crear a tu primer personaje, pasarás a "Mi sala". Allí, recibirás un sencillo tutorial del juego.

**Nota:** el Universo (servidor) en el que entrarás se te asignará automáticamente. Puedes cambiar de Universo en cualquier momento durante la partida (p.14)

# **CÓMO COMPORTARSE AL JUGAR EN RED**

- Evita utilizar nombres de usuario o grupo que puedan resultar ofensivos para los demás.
- NO hagas observaciones que puedan herir a otros usuarios.
- NO reveles información personal a nadie.
- NO reinicies una partida ni desconectes tu conexión en mitad de una partida.

# **ESTRUCTURA DE XBOX LIVE**

El mundo y la estructura de XBOX LIVE son básicamente idénticos al modo STORY (HISTORIA). Tu sala se convertirá en tu base en la partida, y podrás desplazarte libremente entre la colonia de los Guardianes y tres planetas. Además, se te asignará un universo de forma automática al iniciar la sesión, pero podrás ir de uno a otro cuando quieras durante la partida.

# **COMIENZO DE XBOX LIVE**

Inmediatamente después de seleccionar XBOX LIVE, accederás a "Mi sala". Si entras por segunda vez, comenzarás en "Mi sala" o en el Punto de encuentro desde donde empezaste por última vez.

# **Desplazamiento entre la colonia de los Guardianes y los planetas**

Desde "Mi sala", puedes ir a la "Mesa central", situada en el primer piso de la colonia de los Guardianes. Al igual que en el modo STORY (HISTORIA), podrás desplazarte entre la colonia de los Guardianes y los planetas. Si ya has visitado un planeta, puedes acceder a él directamente desde "Mi sala", en el puerto espacial PPT.

# **Desplazamiento entre universos**

Examinando el transportador universal situado cerca del centro del mapa, puedes seleccionar "Mi sala" o el universo concreto al que desees transportarte. Ten cuidado, porque desplazarte a "Mi sala" o a otro universo tiene los siguientes efectos:

- Saldrás del grupo al que perteneces.
- Abandonarás la misión actual.
- El parámetro Set invite block (Bloquear invitaciones) (p.16) se convierte en Receive invitation (Recibir invitación).
- Se reinicia la configuración del grupo.
- Se perderán todas las tarjetas de compañeros, invitaciones a fiestas y objetos intercambiados que hayan llegado pero no hayas recibido (pueden recibirse mensajes sencillos después del transporte).

# **PANTALLA DE XBOX LIVE**

Exceptuando ciertos elementos específicos de XBOX LIVE, es básicamente igual al modo STORY (HISTORIA).

# **Visualización de**

**objetivos** Cuando se muestre el nombre de otro jugador, presiona el botón A para abrir el menú Fijar objetivo (p.17).

# **Estado**

### **simplificado**

Tu información (nombre del personaje, nivel, barra de puntos de experiencia,

indicador de nanoexplosión e indicador del arma todoterreno) se mostrará en la parte inferior de la pantalla, y la información de tu grupo (nombre, nivel y PS), en la parte de arriba. Además, el icono cuadrado bajo la pantalla de estado simplificado indica el estado de conversión entre el acceso rápido del menú y del chat.

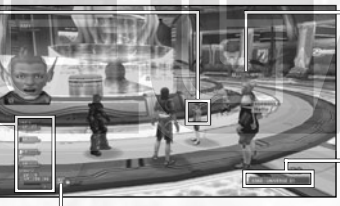

# **Icono de verificación**

Se mostrará siempre que te llegue un correo sencillo/una tarjeta de compañero/una invitación a un grupo/una solicitud de intercambio de objeto, o para confirmar el panel de búsquedas. Presiona el gatillo izquierdo para entrar en el modo de selección de iconos, elige un icono con el mando de dirección y presiona el botón A para mostrar el acceso rápido del icono seleccionado.

**Visualización de información del personaje** Sobre tu personaje

aparecerán datos diversos, como el nombre (para más información, sigue leyendo).

**Visualización de número de universo** Se trata del número de

universo en el que te encuentras (excepto en Mi sala o en el campo).

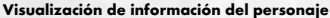

En XBOX LIVE se indicarán los datos correspondientes sobre cada personaje. Presionando el botón del stick izquierdo, el contenido mostrado cambia: nombre del personaje, nombre y nivel del personaje, número de cuenta y sin visualización. También verás un icono de fortuna fotónica junto al texto. Se dice que proporciona una especie de protección divina en función de cómo brille, y cuanto más intenso sea su resplandor, más efecto tiene.

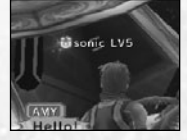

# **MY ROOM (MI SALA)**

En Mi sala de XBOX LIVE, dispones de una tienda donde puedes vender los objetos que vayas encontrando o sintetizarlos. Asimismo, también podrás visitar las salas de otros jugadores y comprar los objetos que haya disponibles.

# **PARTNER MACHINERY (ASISTENTE ELECTRÓ**

Cuando hables con tu asistente electrónico por primera vez, puedes asignarle un nombre. Como en el modo STORY (HISTORIA), puedes confiarle objetos, sintetizarlos, darle cosas o hacer que te acompañe en tu aventura. En XBOX LIVE, sin embargo, tendrás que establecer precios para lo que deposites y hacer que abra una tienda.

### **Use Storage (Usar almacenamiento)** Puedes confiarle objetos y mesetas.

**Funcionamiento del asistente electrónico**

Puedes utilizar varias funciones del asistente electrónico: Talk (Hablar), Give item (Dar objeto), Synthesize an item (Sintetizar un objeto), View status (Ver estado) y Change Name (Cambiar nombre).

**Remodelar** Con la opción "Remodeling Ticket" (bono de remodelación), podrás remodelar tu sala. Puedes comprar un bono de remodelación en la tienda de decoración, en el piso 2F de la colonia de los Guardianes.

### **Cancel (Cancelar)**

Vuelve a la pantalla normal.

# **SHOP (TIENDA)**

Puedes abrir una tienda en tu sala y vender objetos a otros jugadores. Usa el "Remodeling Ticket" (bono de remodelación) para remodelar tu sala por primera vez.

# **Preparación de la tienda**

Dale objetos a tu asistente electrónico y ponles un precio. Cuando otro jugador visite tu sala, el asistente electrónico hará las veces de tienda. Si vendes algún objeto, las mesetas obtenidas serán transferidas a tu dinero almacenado.

### **Visitas a salas de otros jugadores**

Para visitar la sala de otros jugadores, selecciona un destino en el teléfono de visualización (para más información, sigue leyendo). Una vez allí, podrás hablar con el asistente electrónico para comprar objetos o consultar el estado del asistente o la mercancía de la sala.

**COMMUNITY BOX (INVENTARIO COMÚN)** 

Almacena tus objetos y mesetas en esta caja para que tus otros personajes puedan usarlos.

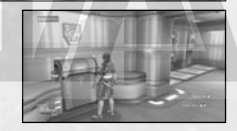

# **VISION PHONE (TELÉFONO DE VISUALIZACI**

El teléfono de visualización de "Mi sala" dispone de las siguientes funciones:

### **View information (Ver información)**

Consulta la información más actualizada sobre eventos y el sistema.

# **Go to room (Visitar sala)**

Visita la sala de otro jugador con una tarjeta de compañero.

# **Search for a shop (Buscar tienda)**

Busca una tienda por medio del nombre del personaje correspondiente o por cómo se anuncia.

# **Recently visited shops (Tiendas visitadas recientemente)**

Muestra una lista de tiendas visitadas recientemente para poder volver a ellas.

**View visitor log (Ver registro de visitantes)** Muestra una lista de jugadores que han visitado tu sala.

**Help (Ayuda)** Consulta la guía de juego o el glosario.

**Return (Volver)** Vuelve a la pantalla normal.

# **DRESSING ROOM (VESTUARIO)**

Aquí puedes cambiar de ropa o piezas.

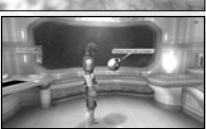

# **ELEMENTOS DEL MENÚ ESPECÍFICOS PARA XBOX LIVE**

XBOX LIVE te permite elegir una raza distinta a la humana. En XBOX LIVE, se añaden al menú varias funciones específicas como crear un grupo o comunicarte con otros por correo o chat.

# **MENÚ PRINCIPAL: Player information (Información del jugador)**

Si la raza de tu personaje es Beast o CAST, se habilitarán varios ataques al llegar a determinado nivel. Los Beast de nivel superior pueden transformarse mediante "nanoexplosiones", y los CAST pueden utilizar armas todoterreno.

# **Status (Estado)**

Cuando las nanoexplosiones o las armas todoterreno estén disponibles, su nombre aparecerá en la visualización de estado.

# **MENÚ PRINCIPAL: Community (Comunidad)**

Ésta es una opción del menú para comunicarse con otros jugadores.

# **Party (Grupo)**

Establece las condiciones y normas de un grupo. Para más información, consulta la p.17.

# **Form Party (Formar grupo)**

Puedes seleccionar esta opción si no perteneces a ningún grupo o si lideras uno. Al acceder a la opción, aparecerá una lista de tarjetas de compañeros (sigue leyendo para más información), así que escoge la que quieras e invita al jugador correspondiente a tu grupo. No obstante, no podrás invitarlo si ya pertenece a otro grupo, si no está conectado a la red o si rechaza la invitación.

### **Set Invite Block (Bloquear invitaciones)**

Puedes aceptar o bloquear invitaciones de otros jugadores.

# **Leave Party (Abandonar grupo)**

Para salir del grupo al que perteneces.

# **Leader rights (Derechos de líder)**

Puedes seleccionar esta opción si no perteneces a ningún grupo o si lideras uno. Hay varias acciones posibles: Abandon Mission (Abandonar misión), Edit Party Name (Editar nombre del grupo), Edit comment (Editar comentario) (se muestra en la pantalla del otro jugador al buscarlo), Party Password (Contraseña del grupo) (para unirse a tu grupo), Switch leader (Cambiar de líder) y Remove member (Eliminar miembro).

# **Member Location (Ubicación de miembro)**

Puedes verificar el paradero de los miembros de tu grupo.

# **Send card (Enviar tarjeta)/ View stats/equip. (Ver estadísticas/equipamiento)/ Add to blacklist (Añadir a la lista negra)**

Se trata de controles relativos a los miembros de tu grupo. Para más detalles, consulta el apartado sobre el menú Fijar objetivo de la p.17.

### **Simple Mail (Correo sencillo)**

Puedes intercambiar un texto corto con otros jugadores.

# **Mail inbox (Buzón de correo)**

Muestra una lista del correo recibido. Selecciona un mensaje de la lista y, si quieres, contéstalo o bórralo. Si lo contestas, tendrás la opción de citar el correo recibido. Cuando recibas un mensaje, aparecerá un icono en forma de carta en la parte inferior de la pantalla.

# **Compose mail (Escribir correo)**

Tienes la opción de escribir un mensaje nuevo y enviarlo. Escribe el contenido que quieras y selecciona el destinatario. Si quieres, puedes enviar un mismo mensaje a varios jugadores.

### **Partner Card (Tarjeta de compañero)**

Esta tarjeta contiene tu perfil y comentarios, y también aparece en el modo STORY (HISTORIA). Intercambiando estas tarjetas con otros jugadores, podrás comunicarte con mayor facilidad, tanto para invitarlos a un grupo como para enviarles un mensaje sencillo.

# **Partner Card list (Lista de tarjetas de compañeros)**

Visualiza las tarjetas que has recibido de otros compañeros. En dicha lista, podrás consultar si los jugadores pertenecen a un grupo o si están conectados a la red. Al seleccionar una tarjeta, puedes elegir las opciones Add Comment (Añadir comentarios) para escribir algún comentario sobre la tarjeta recibida, Sort priority (Ordenar por prioridad) para asignar un número de prioridad de visualización en la lista o Delete Card (Borrar tarjeta).

### **Edit your card (Editar tu tarjeta)**

Puedes añadir comentarios a tu tarjeta.

# **Shortcuts (Accesos rápidos)**

Prepara mensajes de texto cortos y asígnalos para poder visualizarlos rápidamente con el mando de dirección .

# **MENÚ PRINCIPAL: System (Sistema)**

# **Options (Opciones)**

La opción Function key (Tecla de función) está disponible si posees un teclado USB, y te permite elegir el acceso rápido del menú o del chat.

# **Blacklist (Lista negra)**

Puedes bloquear cualquier intento de comunicación de algún jugador en particular. Selecciona un nombre de entre las tarjetas de compañeros o los correos sencillos para añadirlo a la lista. De este modo, cualquier invitación a grupo, transmisiones de tarjetas de compañeros y correos sencillos de los jugadores incluidos serán bloqueados y no se mostrarán los mensajes de chat que te envíen. También puedes eliminar un nombre de la lista para dejar de bloquearlo.

# **Log out (Abandonar)**

Sal de XBOX LIVE y vuelve a la pantalla del titulo. Tu progreso en la partida y la información de tu personaje en XBOX LIVE se almacenarán en el servidor de vez en cuando, aunque puedes perder datos si no abandonas la partida adecuadamente. Asegúrate siempre de seleccionar la opción Log out (Abandonar) para salir de XBOX LIVE.

### **MENÚ FIJAR OBJETIVO**

Si quieres centrarte en otro jugador, presiona el botón A para mostrar su estado. También puedes utilizar esta función para establecer comunicación directa.

# **Invite to Party (Invitar a grupo)**

Si el jugador objetivo no pertenece a ningún grupo, puedes formar uno con él o invitarlo a que se una al tuyo.

### **Send Simple Mail (Enviar correo sencillo)**

Envía al jugador elegido un correo sencillo.

# **Send card (Enviar tarjeta)**

Envía al jugador elegido tu tarjeta de compañero.

# **Trade items (Intercambiar objetos)**

Puedes intercambiar objetos y mesetas. Selecciona lo que quieras entregar, y verifica lo que recibes a cambio. Si confirmas la operación, se intercambiarán los objetos.

# **View stats/equip. (Ver estadísticas/equipamiento)**

Consulta la información del jugador elegido, como el estado, las armas, el blindaje y las unidades equipadas, la ropa y las piezas y las artes fotónicas.

# **Add to blacklist (Añadir a la lista negra)**

Puedes añadir al jugador elegido a la lista de bloqueados.

# **GRUPO**

En XBOX LIVE, puedes formar un grupo con otros jugadores en la ciudad o en el campo para completar diversas misiones.

# **LÍDER Y MIEMBROS**

Un grupo consta de un máximo de seis jugadores. Cada grupo dispone de un líder para guiar y administrar al resto.

Además, el líder es el encargado de aceptar o rechazar misiones. En principio, el jugador que crea el grupo es el líder, pero se puede nombrar a otro más adelante.

# **CREACIÓN DE UN GRUPO**

Puedes formar un grupo mediante los siguientes procedimientos. Ten en cuenta que no podrás realizar este proceso desde el interior de tu cuartel.

### **Form a Party (Formar grupo), menú principal**

Conviértete en el líder y selecciona a los jugadores que quieras invitar con las tarjetas de compañeros.

# **Invite to Party (Invitar a grupo), menú Fijar objetivo**

Céntrate en un jugador cercano e invítalo a tu grupo.

### **Join other Party (Unirse a otro grupo), panel de misiones**

Ve al panel de misiones y únete a un grupo que ya haya emprendido una misión

# **ABANDONO DEL GRUPO Y EXPULSIÓN DE MIEMBROS**

Tanto los miembros de un grupo como su líder pueden dejar libremente un grupo. Además, el líder tiene autoridad para echar a un miembro del grupo cuyas acciones resulten molestas para los demás. Además, si un jugador pasa a otro servidor, saldrá automáticamente del grupo.

# **MISIONES**

Al igual que en el modo STORY (HISTORIA), hay dos tipos de misiones: misiones principales y libres. En general, las misiones principales comienzan en la zona de los Guardianes, y las misiones libres, en el panel de misiones de la base de vuelo.

# **COMIENZO DE TU MISIÓN**

En el panel de misiones, el líder del grupo puede seleccionar, cambiar y decidir la misión, así como modificar los parámetros del grupo.

Dependiendo de la misión, hay casos en los que se pueden unir nuevos miembros una vez ya iniciada, mientras que otras misiones requieren que todos los miembros estén presentes desde el principio.

# **NUEVAS CARACTERÍSTICAS DE XBOX LIVE**

# **Puntos de control**

Hay puntos de control a lo largo de todas las misiones que se iluminan con el contacto. Si los tocas, podrás transportarte a otros puntos de control que tus miembros de grupo hayan tocado anteriormente.

# **Puntos de encuentro intermedios**

Algunas misiones disponen de Puntos de encuentro intermedios para que puedas descansar. En ellos nunca aparecen monstruos, de modo que los miembros de tu grupo podrán conversar allí tranquilamente o comprobar su estado.

# **ACCIONES EN LOS PUNTOS DE ENCUENTRO Y CHAT**

El chat es un método útil de comunicación con otros jugadores. Durante el combate, puedes utilizar el acceso rápido correspondiente para simplificar los controles. Además, existen unos comandos de acciones especiales denominadas acciones del Punto de encuentro.

Presiona BACK para abrir el teclado del software. Introduce un mensaje y selecciona OK (Aceptar) para mostrarlo.

Una vez introducido el mensaje, selecciona OK (Aceptar) con el gatillo derecho presionado para mostrar una lista de entradas. Usa el mando de dirección  $\leftrightarrow$  para seleccionar una expresión,  $\uparrow\,\downarrow$  para seleccionar la posición de la cámara y presiona el botón A para mostrar el mensaje de chat como entrada. Del mismo modo, mantén presionado el gatillo izquierdo o el stick izquierdo (en vez del gatillo derecho) para mostrar tu mensaje de chat en un bocadillo de exclamación o en forma de nube.

Para visualizar el acceso rápido al chat, usa el mando de dirección  $\blacktriangleright$ . Usa el mando de dirección  $\blacktriangleright$  para seleccionar un acceso rápido, y luego  $\Rightarrow$  para ver el mensaje de chat establecido en dicho acceso (p.19). Para cancelar el acceso rápido al chat, usa el mando de dirección  $\rightarrow$ .

# **TIPOS DE CHAT**

Existen dos tipos de chat: Public Chat (Chat público), empleado en la ciudad para comunicarte con todos los jugadores cercanos, y Party Chat (Chat de grupo), empleado en el campo para comunicarte exclusivamente con los miembros del grupo. Puedes consultar el registro de ambos.

# **Chat de voz**

Conecta los Auriculares Xbox 360 (de venta por separado para Xbox 360 Base) a tu Mando Xbox 360, y podrás disfrutar del chat de voz con otros jugadores.

# **ACCIONES DEL PUNTOS DE ENCUENTRO**

En cualquier lugar del Puntos de encuentro, puedes hacer que tu personaje realice acciones especiales. Presiona el botón X para abrir el menú de acciones del Puntos de encuentro. Usa el mando de dirección para seleccionar una acción y, a continuación, presiona el botón A para realizarla. Para cerrar el menú de acciones del Puntos de encuentro, presiona el botón B.

En XBOX LIVE, tú creas tu propio personaje y, como miembro de los Guardianes, tienes que explorar el Sistema Gurhal. Allí encontrarás tu propia sala y tu asistente electrónico. Juntos podréis vivir muchas aventuras en el mismo mundo que en el modo STORY (HISTORIA), pero con otros jugadores. Además de las misiones principales, se transmitirán otras nuevas por la red. Con ayuda de tu asistente electrónico, también puedes beneficiarte de la función de sintetizar objetos, también disponible en el modo STORY (HISTORIA). Y, por supuesto, puedes charlar con otros jugadores.

# **MODALITÀ STORIA**

**In una remota galassia, esiste un sistema composto da tre pianeti che orbitano intorno al sole: il Gurhal System [Sistema di Gurhal].**

**Dopo 500 lunghi anni di guerra, gli umani e le tre razze da loro create (i CAST, i Newman e i Beast) scelsero finalmente di intraprendere un cammino di pace.**

**Ma dopo 100 anni riecheggiano le voci del male e della distruzione…**

# **PREPARAZIONE**

# **INIZIARE A GIOCARE**

Dalla schermata del titolo, premi il pulsante START per accedere al Menu principale. Scegli MODALITÀ STORIA o Xbox Live (pagina 29).

In MODALITÀ STORIA, seguirai le avventure di Ethan Waber in una partita a singolo giocatore. Seleziona NUOVA PARTITA per cominciare dall'inizio, o CONTINUA per caricare una partita precedentemente salvata.

### **Salvare e Caricare**

Crea un nuovo file di dati di Phantasy Star Universe™ per salvare i tuoi progressi offline (modalità Storia) e le impostazioni di gioco, o caricare dati precedentemente salvati dal tuo dispositivo di salvataggio. Ti serviranno almeno 212 KB per salvare una partita.

L'operazione di salvataggio viene svolta manualmente nella schermata Salva, cui accedi dai Save Marker [Punti di Salvataggio] sul campo o alla fine di ogni Capitolo della storia. Sono disponibili quattro slot per salvare i tuoi dati.

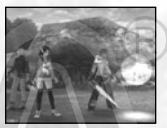

**Nota:** In Xbox Live (pagina 29), i progressi di gioco e i dati del personaggio sono salvati sul server. Consulta le pagine su Xbox Live per saperne di più.

# **Impostazioni HDTV**

Per visualizzare il gioco in alta definizione, collega la tua console Xbox 360 a una TV col component input usando un Cavo component AV ad alta definizione Xbox 360. Sposta l'interruttore sul connettore d'ingresso AV su "HDTV." La posizione HDTV dovrebbe essere selezionata sulla Xbox Dashboard, se la TV supporta le risoluzioni HD come 480p, 720p o 1080i.

### **Dolby Digital**

Questo gioco è presentato in Dolby Digital 5.1 surround sound. Collega la tua console Xbox 360 a un sistema audio fornito di Dolby Digital usando un cavo ottico digitale. Collega questo cavo alla base di un Cavo component AV ad alta definizione Xbox 360, un Cavo AV ad alta definizione VGA Xbox 360 o un Cavo S-Video Xbox 360. Dall'area Sistema della Xbox Dashboard, scegli Impostazioni Console, Opzioni Audio, Uscita Digitale e, infine, Dolby Digital 5.1 per goderti il surround sound.

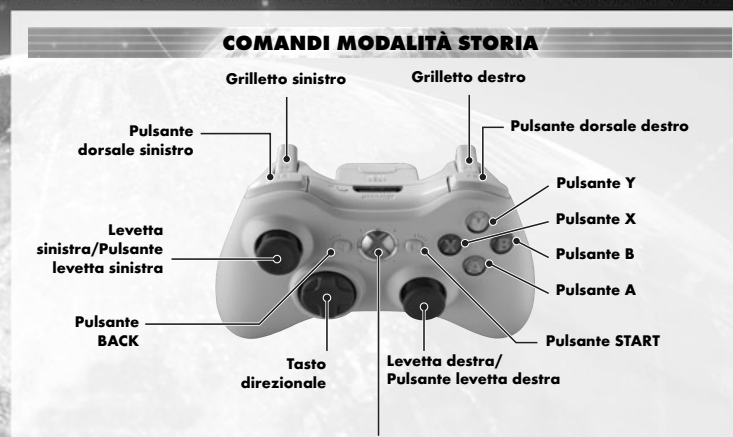

**Pulsante Guida Xbox**

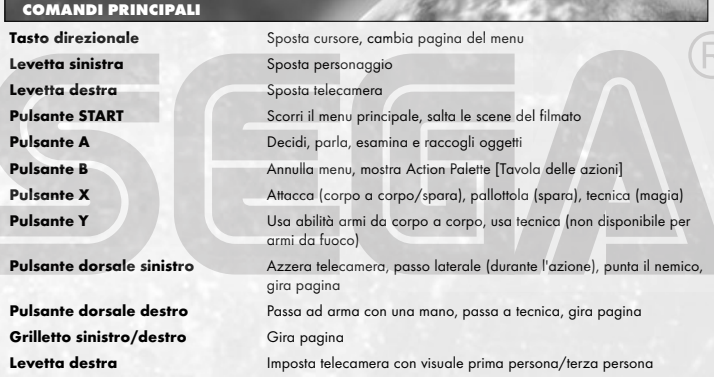

**Nota:** quando la telecamera è impostata in prima persona, non puoi spostarti usando la levetta sinistra. In questo caso, la levetta sinistra ha la stessa funzione della levetta destra.

# **MENU PRINCIPALE**

delle azioni.

Arti fotoniche.

**Types list [Elenco tipi]**

Durante il gioco, premi il pulsante START per visualizzare il Menu principale.

# **Informazioni personaggio**  Controlla le condizioni attuali del personaggio e lo stato dell'equipaggiamento.

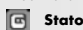

Le caratteristiche del personaggio sono:

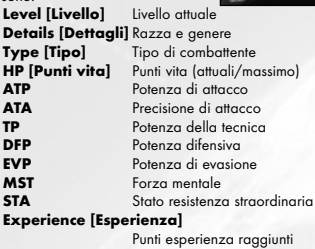

# **Next level [Livello succ.]**

**Meseta** Denaro disponibile **Equipment Items [Equipaggiamento]**

 $\mathbf{E}$ Lista di tutti gli equipaggiamenti disponibili. Vengono

# **Items [Oggetti]**

Seleziona Possession [Possesso] per visualizzare i seguenti pannelli informativi:

Punti esperienza necessari per passare al livello successivo

# **Item Count [Totale oggetti]**

La quantità di oggetti presenti in Possession [Possesso]. La figura tra parentesi mostra il numero di oggetti presenti nella categoria selezionata, mentre le figure sulla destra mostrano gli oggetti totali e massimi di cui si può disporre.

# **List Window [Finestra elenco]**

Ogni categoria viene mostrata separatamente. Le cinque categorie sono: armi, armatura, oggetti, vestiario/parti del corpo, oggetti Sint/Stanza e possono essere visualizzate con il tasto direzionale 4 6. Premi il pulsante Y per modificarne l'ordine.

# **Status Window [Finestra di stato]**

Mostra le prestazioni e l'efficacia dell'oggetto selezionato. Premi il pulsante dorsale sinistro/destro per cambiare pagina.

personaggio principale.

# **La finestra di stato**

- <Esempio: arma da corpo a corpo>
- Maker nome logo/grado/oggetto
- Maker nome/tempi avanzato
- PP attuale(Punto fotonico pagina 27)/PP massimo
- Potenza di attacco arma/Potenza di attacco generale

visualizzate le armi e gli oggetti presenti sulla Tavola

Ad un certo punto del gioco potrai avere accesso al Type Select Counter [Selezione tipo] al 5° Piano della Colonia dei GUARDIANI (Colonia dei GUARDIANI 5° Piano). Qui puoi selezionare l'attitudine che deve adottare il tuo personaggio tra: **Hunter [Predatore]** Forte con le armi da corpo a corpo, molto valido nei combattimenti ravvicinati. Buon equilibrio di abilità. Ideale per i principianti. **Ranger [Avventuriero]** Un livello intermedio di combattente a distanza, ottimo negli attacchi a distanza. Eccellente anche come appoggio al

**Photon Arts list [Lista Arti fotoniche]** Lista di tutte le abilità speciali disponibili attualmente al personaggio. Vedi pagina 27 per dettagli sulle

- Precisione dell'arma/Precisione generale
- Attribuisci colore/attribuisco bonus (vedi sotto)

**Force [Paladino]** Figura di grado avanzato, questi maestri possono assumere vari ruoli grazie ai numerosi tipi di tecniche che hanno a disposizione.

- Potenza di attacco necessaria (ATP) /ATP attuale
- Durante le modifiche nell'equipaggiamento i valori che sono aumentati sono segnalati in rosso, quelli diminuiti sono invece segnalati in blu.

Volta pagina per conoscere i dettagli delle Arti fotoniche e dei set delle unità abbinabili a ciascuna arma/armatura.

**Rosso** (fuoco)↔**Blu** (ghiaccio) **Giallo** (fulmine)↔**Arancione** (terra) **Rosa** (luce)↔**Viola** (buio) **Verde** (nessuna caratteristica) Vengono regalati i Bonus danno per attaccare creature con caratteristiche opposte. Nessun Bonus danno se non è presente nessuna caratteristica. Danno negativo per caratteristiche uguali.

# **Equipaggiamento in uso**

**• Weapons [Armi]** Imposta l'arma selezionata nell'Action Palette [Tavola delle azioni] selezionando "Add to palette" [Aggiungi alla Tavola delle azioni] per avere un accesso rapido durante i combattimenti. Puoi inoltre selezionare Link photon art [Collega arte fotonica] per scegliere un'arte da abbinare all'arma. Inserendo oggetti nel PP potrai utilizzare qualsiasi oggetto PP associato all'arma selezionata.

**• Armour [Armatura]** Una volta selezionata l'armatura devi equipaggiarla. Anche le Line Shield Units [Unità barre scudo] possono essere attaccate

# all'armatura.

**• Items [Oggetti]** Alcuni oggetti possono essere aggiunti alla Tools Palette [Tavola degli strumenti], altri possono essere usati liberamente e altri ancora fanno effetto semplicemente afferrandoli. Le azioni disponibili per ciascun oggetto vengono visualizzate quando selezionate.

**• Clothes [Vestiario]/Parts [Parti del corpo]** Dettagli del vestiario e degli oggetti.

**• Synt/room items [Oggetti Sint/Stanza]** Oggetti che possono essere usati solo nella stanza privata di Ethan.

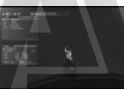

# **Map [Mappa]**

Mostra una mappa dell'area immediatamente circostante al personaggio. La posizione del giocatore e del nemico sono ben delineate. Scorri la mappa utilizzando i tasti direzionali e usa il pulsante dorsale sinistro/destro per effettuare zoom avanti e indietro. Non è disponibile nella Colonia dei GUARDIANI e nella Città.

# **Party [Gruppo]**

Scegli Form Party [Crea gruppo] e seleziona i membri dalle Partner Cards [Carte Partner] disponibili, o Disband Party [Sciogli gruppo] per tornare allo stato individuale.

# **System [Sistema]**

Seleziona Opzioni per modificare le impostazioni di gioco o Log out [Esci] per tornare alla schermata principale.

#### $\overline{\mathbf{G}}$ **Options [Opzioni]**

**Text display speed [Velocità del testo]** Imposta su Instant display [Schermata istantanea] o Normale. **Music volume [Volume musica]** Imposta il volume della musica di sottofondo.

**Sound effect volume [Volume effetti sonori]** Imposta il volume degli effetti sonori.

**Radar map display [Visualizza mappa radar]** Imposta l'orientamento della mappa su Based on direction [Segui direzione]/Based on camera [Segui telecamera].

**Button detail display [Visualizza dettagli pulsanti]** Imposta i pulsanti su Always display [Visualizza sempre]/Temporary display [Visualizza temporaneamente]/OFF.

**Main menu cursor position [Menu principale posizione cursore]** Salva/Non salvare la posizione del cursore quando viene chiuso il menu principale.

**Camera controls [Comandi telecamera]** Imposta i comandi della telecamera su Camera follows charter [Telecamera esterna]/First person camera [Telecamera in prima persona].

**Weapon/TECHNIC swap [Sostituzione Arma/TECNICA]** Imposta il metodo di scambio tra armi da corpo a corpo con una mano (tra mano sinistra o mano destra) o tecniche per armi con attacco magico scegliendo tra Hold [Premi senza rilasciare] (cambia mentre tieni premuto il pulsante dorsale destro)/Click [Premi](cambia ogni volta che premi il pulsante dorsale destro).

**Lock-on set [Sistema di puntamento]** Imposta i comandi per puntare i nemici con Hold/Click. **RB / LB settings [Impostazioni RB / LB]** Mantieni impostazioni pulsante predefinite o Modifica impostazioni pulsante.

**Return [Indietro]** Torna al Menu principale.

**Return to default [Torna a predefinito]** Riporta tutte le Impostazioni delle Opzioni ai valori predefiniti.

#### **Log out [Esci] ATA**

Torna alla schermata principale. Ricorda che i dati della partita non vengono salvati automaticamente; l'avanzamento andrà perso se abbandoni la partita senza salvare.

# **GUARDIANS COLONY [COLONIA DEI GUARDIANI]**

Le avventure di Ethan hanno inizio generalmente dalla Colonia dei GUARDIANI, la base di tutte le attività.

# **AZIONI ALL'INTERNO DELLA COLONIA DEI**

Puoi muoverti liberamente all'interno della Colonia, composta da cinque piani in cui hanno luogo varie azioni. Tra le azioni più comuni si possono citare:

# **Parla con i personaggi**

Puoi parlare con diversi personaggi all'interno della Colonia dei GUARDIANI, chiacchierare ma anche ricevere informazioni utili.

### **Cambia tipo**

Con l'avanzare della storia puoi modificare il tipo di Ethan al Type Select Counter [Seleziona tipo] al 5° piano della base dei GUARDIANI.

# **Compra/Usa attrezzature**

Acquista armi e oggetti nei negozi e utilizza le attrezzature disponibili nella Colonia dei GUARDIANI.

# **Vai nelle città degli altri pianeti**

Con l'avanzare del gioco, potrai andare nelle città degli altri pianeti dal 4° piano della colonia.

### **Missione libera**

Con l'avanzare della storia potrai intraprendere delle Missioni libere. Vai a Mission Counter [Elenco Missioni], verifica le Missioni disponibili e scegline una. Puoi anche annullare una Missione già intrapresa. Se disponi di alcune Partner Card (disponibili più avanti nel gioco — vedi pagina 8) di altri personaggi, puoi ingaggiare la stessa Free Mission [Missione Libera] come Membro del gruppo.

# **My room [La mia Stanza]**

Entra nella stanza di Ethan al 1° piano. Puoi disporre di varie opzioni di supporto grazie alla tua Partner Machinery "Pete" (pagina 24).

### **Save game data [Salva i dati partita]**

Salva i tuoi progressi in Save Marker [Punto di Salvataggio] che si trova al 4° piano della Colonia dei GUARDIANI o all'interno della Mia Stanza.

# **VISUALIZZA SCHERMATA**

# **Menu principale**

Premi il pulsante START per visualizzare la schermata. Il pulsante B cancella la schermata.

# **Stato semplificato**

Mostra il Level [Livello], gli HP, gli HP massimi e i punti esperienza necessari per passare al livello successivo. Vengono mostrati anche il Level [Livello] e gli HP degli Alleati.

### **Fumetti**

I dialoghi con altri personaggi avvengono tramite fumetti. Premi il pulsante A per continuare.

# **Dettagli**

Quando ha inizio un nuovo evento vengono visualizzati il viso e i tratti distintivi dei personaggi.

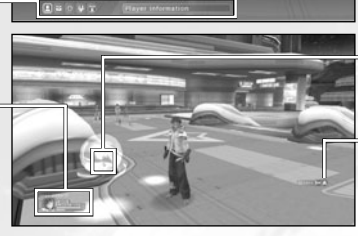

Inoltre, viene visualizzata una vasta gamma di informazioni relative alla situazione.

# **Filmato**

Alcuni dialoghi avvengono tramite filmati. Puoi saltarli premendo il pulsante START.

# **Spese**

Acquistando oggetti o altre cose comparirà una finestra menu dedicata alle tue spese.

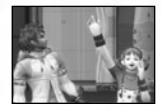

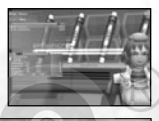

# **LA MIA STANZA (CASERMA DEI GUARDIANI)**

La stanza privata di Ethan. Qui troverai un Save Marker [Punto di Salvataggio] per salvare i dati della partita e un camerino per cambiarti. Se lo desideri, puoi sistemare fino a tre oggetti per personalizzare la tua stanza, ma soprattutto troverai una Partner Machinery modello GHX-005 soprannominata "Pete" che ti sarà molto utile durante il gioco. Avvicinati a Pete dentro La mia Stanza e premi il pulsante A per visualizzare il suo menu opzioni.

# **Usa deposito**

Quando sei troppo carico di oggetti e Meseta, puoi ordinare a Pete di metterli nel deposito o di riportarti oggetti precedentemente stivati. Prima di avventurarti controlla di avere abbastanza spazio per gli oggetti che troverai lungo il cammino.

# **Funzioni Partner Machinery**

Seleziona Talk [Parla] per ascoltare una spiegazione della storia e dei personaggi che hai incontrato. Man mano che avanzi nel gioco, gli Oggetti del menu che possono essere selezionati aumentano.

# **Sintetizza un oggetto**

Man mano che la storia avanza puoi far sintetizzare i tuoi oggetti da Pete. Alcuni possono essere ottenuti solo in questo modo.

# **Inserisci Tabella**

Prima di metterti in azione, devi acquistare o trovare una tabella e quindi installarla.

In base a questa tabella possono essere creati vari oggetti.

# **Sintetizza**

Mostra una lista di oggetti e di materiali utili.  $\rightarrow$  Naturalmente, gli oggetti possono essere creati solo in base ai materiali di cui disponi.

> I materiali devono essere custoditi nel deposito per essere sintetizzati.

# **Estrai oggetto**

Gli oggetti consumabili come i Menomate possono essere sintetizzati senza problemi. Nel caso di altri oggetti, come ad esempioarmi ed armature, la riuscita di questo procedimento può essere verificata solo a sintetizzazione avvenuta. Gli oggetti che non sono stati sintetizzati con successo possono essere riutilizzati in altro modo.

**Cursore Sistema di puntamento**

Indica un oggetto che può essere raccolto o utilizzato premendo il pulsante A.

# **Pulsante A**

Mostra i comandi disponibili per il pulsante A, come raccogliere oggetti o parlare agli altri personaggi.

# **Give Item [Cedi oggetto]**

Cedendo a Pete alcuni oggetti consumabili gli si permettere di progredire. A seconda degli oggetti e del livello raggiunto, la fisionomia di Pete può cambiare e può diventare più efficiente nel creare determinati oggetti. Raggiungendo la fase 4 può unirsi nelle tue avventure, dimostrandosi ancora più utile.

# **View Status [Vedi stato]**

Conferma lo stato di Pete. Puoi osservare il suo livello e i suoi parametri di abilità ogni volta che lo desideri; così facendo puoi svilupparlo in modo tale che si adatti perfettamente alle tue stesse abilità e al tuo stile di gioco.

**Parametri di Pete**

**Strike [Corpo a corpo]** Efficienza nel produrre armi da corpo a corpo. **Range [Raggio]** Efficienza nel produrre armi da fuoco.<br>**TECH [Tecnica]** Efficienza nel produrre armi magiche. **TECH [Tecnica]** Efficienza nel produrre armi magiche. Efficienza nel produrre oggetti di difesa.

# **MISSIONI**

Le numerose avventure intraprese da Ethan e i suoi alleati sono chiamate Missioni.

# **AMBIENTAZIONE DELLE MISSIONI**

Nella maggioranza dei casi le missioni si svolgono all'interno della colonia o della città e dovrai sempre dirigerti nel posto in cui dovrai compiere la missione. Esistono due tipi di missioni:

# **Main Mission [Missione principale]**

È necessario completare un episodio per passare a quello successivo. Questa missione viene normalmente segnalata all'inizio dell'episodio.

### **Free Mission [Missione libera]**

Le Missioni libere compaiono man mano che la storia avanza, possono essere selezionate da un elenco e intraprese quando lo decidi tu.

# **Azioni sul campo**

Come nella colonia e nella città, puoi muoverti liberamente sul campo di battaglia. L'unica differenza è che qui incontrerai i mostri. Le azioni più comuni sul campo sono:

### **Battaglia**

Combatti contro i mostri utilizzando armi e armature. Quando sconfiggi un mostro acquisisci Experience Points [Punti Esperienza] (pagina 28).

### **Parla con i personaggi**

Sul campo si possono trovare anche personaggi con cui parlare. Avvicinati e premi il pulsante A.

# **Raccogli oggetti/Meseta**

Quando sconfiggi un mostro o apri dei contenitori puoi raccogliere oggetti e Meseta (moneta).

# **Salva i dati della partita**

I Save Markers [Punti di Salvataggio] possono essere trovati anche sul campo. Utilizzali per salvare i tuoi progressi.

**VISUALIZZA LA SCHERMATA DI GIOCO** 

### **Informazioni su un obiettivo**

Punta un oggetto o un mostro per avere informazioni.

# **Cursore Sistema di puntamento**

Un cursore che punta automaticamente chi si trova nei paraggi. I nemici che possono essere attaccati sono segnalati da un cursore rosso.

# **Stato semplificato**

Mostra il Level [Livello] e gli HP di Ethan e dei suoi alleati. La schermata di Ethan mostra anche gli Experience Points [Punti Esperienza] guadagnati al momento.

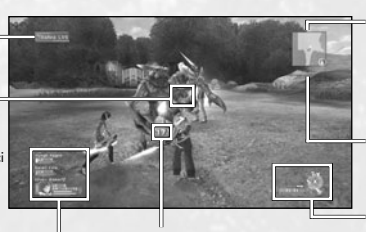

### **Danno**

Il danno inflitto al nemico viene scritto in bianco, quello subito da Ethan e dai suoi alleati è invece in rosso. Il recupero viene mostrato in verde.

# **Mappa radar**

Mostra le aree non coperte, i mostri, gli alleati, le gabbie, ecc. Se è necessario premere un pulsante, questo verrà visualizzato sulla sinistra dello schermo.

# **Tempo (non mostrato**

**qui)** Durante i combattimenti il conto alla rovescia viene mostrato qui.

# **Action Palette [Tavola delle azioni]**

Mostra gli oggetti inclusi nell'equipaggiamento, i PP, i PP massimi, e i comandi disponibili. Metti le armi nella tavola (pagina 26) per un accesso più rapido.

# **ACTION PALETTE [TAVOLA DELLE AZIONI]**

La Action Palette [Tavola delle azioni] è un sistema per gestire le strategie di attacco, i PP, i cambiamenti delle armi e l'utilizzo degli oggetti.

Gestisci ogni sistema in modo efficiente per ricevere i massimi vantaggi durante la battaglia.

# **Comandi disponibili**

Mostra i comandi che corrispondono ai pulsanti X, Y e A

# **Armi mano sinistra**

Ti informa quando hai nell'equipaggiamento un'arma da utilizzare con la mano sinistra. Quando è in uso lo sfondo diventa rosso.

# **Armi PP**

Mostra i PP e i PP massimi delle armi incluse nell'equipaggiamento.

**Icona armi incluse nell'equipaggiamento** Mostra il tipo di armi incluse nell'equipaggiamento.

# **Comandi del pulsante A**

Raccoglie oggetti, preme interruttore ed esegue altre piccole azioni.

### **Comandi del pulsante Y**

Abilità (armi da corpo a corpo) e tecniche (magia). Non utilizzarlo per le armi da fuoco.

# **Comandi del pulsante X**

Attacchi normali, pallottole e attacchi tecnici.

**Impostazioni Action/Tools Palette [Tavola delle azioni e degli Strumenti]**

Prima di usare le Action/Tools Palette [Tavola delle azioni e degli Strumenti], devi attrezzarle nel modo seguente:

- Apri il menu Items [Oggetti] e scegli l'oggetto o l'arma che vuoi inserire nella tavola.
- Seleziona Add to palette [Aggiungi alla Tavola delle azioni] dal menu e premi il pulsante A. Una volta impostato, premi il pulsante B per tornare indietro.
- 
- Dalla schermata di gioco principale, tieni premuto il pulsante B per visualizzare le Action and Tools Palettes[Tavola delle azioni e degli Strumenti]. Usa il tasto direzionale o il pulsante dorsale sinistro/destro o il grilletto sinistro/destro per selezionare un oggetto e rilascia il pulsante B per impostarlo.

# **GRUPPO**

Non esiste nulla che Ethan non possa fare da solo…ma per cimentarti in imprese ancora più valorose, crea un Gruppo con altri personaggi.

# **Crea un Gruppo**

### **Membro del Gruppo**

Se disponi di Partner Cards [Carte Partner] (Capitolo 3 e oltre), puoi far sì che determinati personaggi entrino nel Gruppo. Nella Main Mission [Missione principale] devi creare un Gruppo con determinati personaggi, che possono essere reclutati semplicemente parlando con loro.

# **Personaggio ospite**

In alcuni casi un particolare personaggio che ha bisogno di protezione può entrare nel tuo gruppo.

# **Colore del cursore della mappa**

I colori del cursore sulla mappa radar coincidono con i colori dei membri del gruppo nello Stato Semplificato.

# **Azioni Membro del Gruppo**

# **Movimenti**

I Membri del Gruppo seguono Ethan.

# **Battaglie ed Effetti**

Quando il mostro si avvicina, i membri del gruppo iniziano a combattere e continueranno anche se Ethan si allontana dalla zona. I membri del gruppo utilizzano anche Arti fotoniche, e il loro livello aumenta man mano che acquisiscono esperienza.

# **Danni ad un membro del gruppo**

Per recuperare gli HP di un membro del gruppo devi usare un oggetto o una Tecnica che possieda effetti curativi. Quando un membro del gruppo cade, i suoi HP recuperano lentamente e può unirsi nuovamente alla battaglia.

### **Altre azioni**

I membri del tuo gruppo non possono raccogliere oggetti, Meseta, o aprire gabbie.

# **BATTAGLIE**

I Mostri si dislocano in posti precisi del campo di battaglia e compaiono quando ti avvicini alla loro area (segnalati con un punto giallo sulla Mappa radar). Alcuni gruppi di mostri possono avere armi con sé, altri possono essere guidati da un capo. In questi casi possiedono abilità maggiori nell'attacco e nella difesa, e possono compiere azioni inaspettate (ad es. recuperare la loro salute).

# **Attack Types and Weapons [Tipi di attacchi e Armi]**

Esistono tre tipi di attacchi che si differenziano in base alle armi e alle Arti fotoniche disponibili.

# **Striking Attack [Attacco corpo a corpo]**

Si tratta di un attacco diretto con l'uso di armi da taglio per combattimenti ravvicinati. Possono essere sferrati attacchi normali, che non consumano PP (vedi sotto) fino ad un massimo di tre in successione. Collegando le Arti fotoniche a queste armi puoi sferrare attacchi molto potenti.

# **Shooting Attack [Attacco a distanza]**

In questo modo attacchi da lontano con pistole o frecce e, in base all'arma prescelta, puoi muoverti nel campo durante l'attacco. Anche se affronti il nemico senza ricevere colpi, i tuoi PP diminuiscono ad ogni attacco.

# **Technic Attack (Magic) [Attacco tecnico (Magia)]**

Puoi attaccare utilizzando "Tecniche", con varie sfumature, effetti, ecc. Possono essere molto potenti se utilizzate con saggezza. Consumi PP ad ogni attacco.

# **One-handed and Two-handed Weapons [Armi a una mano e a due mani]**

Generalmente le armi a due mani sono più potenti, ma le armi ad una mano ti permettono di disporre di due armi in contemporanea (vedi quanto segue).

### **Left handed Weapons [Armi mano sinistra]**

Le armi a una mano selezionate sono da usare esclusivamente con la mano sinistra. Solo questo tipo di armi ti permettere di usare un'arma a una mano anche nell'altra mano.

### **Potenziamento delle armi**

Se disponi di un oggetto chiamato "Trituratore" hai la possibilità di potenziare le tue armi all'interno di un negozio. Puoi abbinare fino a 10 trituratori ad un'arma. Ricorda che in alcuni casi non è possibile potenziare l'arma, la quale si distruggerà e scomparirà dal tuo equipaggiamento.

# **Arti fotoniche e PP (Punti fotonici)**

Le Arti fotoniche ti permettono di migliorare una vasta gamma di attacco con tutti i tipi di armi semplicemente sacrificando alcuni PP.

Procurati un Disco Arti fotoniche e impara le varie Arti fotoniche. Seleziona un'arma dal Menu Principale e seleziona Link Photon Art [Aggiungi Arte fotonica] per abbinare all'arma le corrispondenti Arti fotoniche. Quando l'arma viene equipaggiata con l'Arte, i PP recuperano gradualmente (possono anche essere recuperati con un oggetto per il recupero di PP o un Photon Charger [Caricatore fotonico].

### **Skill [Abilità]**

Utile per i combattimenti ravvicinati con l'uso di armi da corpo a corpo. Alcune varianti di questa Arte comprendono potentissimi colpi contro uno o più nemici.

# **Bullet [Pallottola]**

Utile con l'uso di armi da fuoco. Molte armi di questo tipo ti permettono di posizionare un elemento aggiuntivo (fuoco, ghiaccio, ecc.) sulla pallottola.

# **Technic [Tecnica]**

Utile per le armi magiche. Un tipo di arma molto versatile che può essere utilizzato sia per attaccare sia per guarire.

Esiste un livello per ogni Arte fotonica. Più le utilizzi, più queste aumentano la loro potenza e la loro efficacia.

### **Sistema di puntamento e Attacchi**

Quando un nemico si trova nel tuo raggio d'azione viene segnalato con un Cursore Sistema di puntamento (Lock-on Cursor) rosso. Quando questo avviene tieni premuto il pulsante dorsale destro (se il Sistema di puntamento (Lock-on optino) è impostato su Hold — pagina 23) per puntare quel nemico e avvicinarti (con armi da corpo a corpo puoi continuare ad affrontare il nemico puntato). In alcuni casi, con armi da fuoco e armi magiche, è necessario aggiustare la mira per attaccare, utilizzando la visuale in prima persona.

# **Armature**

È molto importante che indossi l'armatura più adeguata durante le battaglie più ardue.

# **Barre scudo**

Le Line shields [Barre scudo] migliorano le tue abilità difensive, ti proteggono negli attacchi frontali e, in alcune situazioni, riescono ad annullare i danni ricevuti.

### **Unità**

Molti scudi contengono fessure all'interno delle quali è possibile inserire unità protettive di diversi tipi. Ognuna possiede effetti che migliorano le tue abilità difensive.

# **Danni subiti**

Se un nemico ti attacca i tuoi HP diminuiscono a seconda della potenza dell'attacco ma in alcuni casi puoi ricevere danni che non incidono sul tuo fisico.

# **Soffio violento**

Gli attacchi da parte di alcuni mostri particolari possono provocarti danni e farti volar via o farti cadere al suolo. Quando ti trovi a terra non puoi attaccare finché il personaggio non si rialza.

# **Anomalie dello stato**

Se subisci attacchi speciali, oltre a perdere gli HP, il tuo stato potrebbe subire alcune anomalie che possono essere curate col tempo, con oggetti e tecniche curativi.

### **Se gli HP arrivano a 0**

Se gli HP del personaggio raggiungono lo 0, questo cadrà a terra e non sarà più in grado di combattere. Alcuni Membri del Gruppo possono recuperare ma nel caso di Ethan termina il gioco, a meno che non siano state adottate delle misure per farlo recuperare.

# **Experience Points [Punti Esperienza]**

Se batti un nemico ricevi degli Experience Points [Punti Esperienza], grazie ai quali il personaggio acquista maggiore potenza.

# **Se un Membro del Gruppo batte un nemico**

Se un altro membro del Gruppo batte il nemico, sei ancora in grado di ricevere qualche punto (solo se Ethan ha inflitto anche solo un danno minimo a quel determinato nemico).

### **Livello personaggio**

Se vengono accumulati degli Experience Points [Punti Esperienza] il livello del personaggio aumenta, facendo anche salire gli HP massimi e altri parametri. I tuoi HP recupereranno fino a tornare al livello normale.

# **CONTAMINAZIONE**

Uno degli strani compiti che i guardiani devono assolvere è quello di impedire a una misteriosa forma di vita, i SEED, di contaminare i nostri paesi. Le terre contaminate causano dei cambiamenti nelle forme di vita indigene rendendole più violente.

Man mano che la storia avanza, avrai la possibilità di equipaggiarti con oggetti speciali, fondamentali anche se non hanno effetti sui mostri normali. Puoi aggiungerli alla Action Palette [Tavola delle azioni].

# **Goggles [Occhiali ad intensificazione visiva]**

Il primo equipaggiamento che riceve Ethan contro la contaminazione. Con questi potrai vedere cose che normalmente non percepisci ad occhio nudo.

# **Photon Eraser [Annientatore fotonico]**

Equipaggiamento utilizzato per neutralizzare i SEED di fuoco.

# **Photon Reflector [Riflettore fotonico]**

Equipaggiamento utilizzato per neutralizzare i SEED di ghiaccio.

# **COMBATTENTI**

Esistono tre tipi di personaggi per la battaglia. Ogni personaggio può diventare Hunter [Predatore], Ranger [Avventuriero], o Force [Paladino]. Se modifichi il ruolo del tuo personaggio anche la tua esperienza nell'avventura potrebbe subire dei cambiamenti.

### **Type Select Counter [Seleziona tipo]**

Con l'avanzare della storia, potrai disporre del Type Select Counter [Seleziona tipo]. Potrai modificare il tuo tipo di battaglia direttamente da qui. Anche se Ethan parte come Hunter [Predatore], puoi farlo diventare Ranger [Avventuriero], molto abile nell'uso della pistola.

### **Combattenti e grado di equipaggiamento**

Ad ogni arma/armatura è stato assegnato un grado (S/A/B/C) che viene mostrato alla sinistra del nome nella lista. A seconda del combattente, il grado delle armi che puoi inserire nell'equipaggiamento cambia e non puoi avere armi con un grado superiore a quello indicato.

### **PROVE DA SUPERARE E PREMI**

All'interno di ogni missione c'è una serie di "prove" che comporteranno una valutazione finale delle tue azioni. Ricorda che ogni Missione Libera contempla una sola prova.

### **Premio**

Nella Schermata dei Risultati, potrai ottenere Meseta e oggetti in base alla valutazione ricevuta.

### **Punti missione**

Punti missione vengono assegnati in base al grado raggiunto dal giocatore alla fine della Missione.

# **Valutazione**

La valutazione della prova si basa su vari elementi. Quanti nemici hai battuto? Quando tempo hai impiegato per fare piazza pulita? È caduto qualcuno dei tuoi membri nella battaglia? Tieni tutto sotto controllo in modo da ricevere una miglior valutazione.

# **XBOX LIVE**

# **Xbox Live**

Gioca con chiunque e ovunque, in qualsiasi momento e luogo grazie a Xbox Live. Crea il tuo profilo personale. Chatta coi tuoi amici. Scarica il contenuto da Marketplace Xbox Live. Invia e ricevi messaggi vocali e video. Connettiti e unisciti alla rivoluzione!

## **Connessione**

Prima di poter utilizzare Xbox Live, collega la tua console Xbox 360 a una connessione a banda larga a Internet e iscriviti per diventare un membro di Xbox Live. Per saperne di più e determinare se Xbox Live sia disponibile nel tuo paese, visita www.xbox.com/live.

# **Impostazioni familiari**

Questi facili e flessibili strumenti consentono ai genitori e a chi ne fa le veci di stabilire i titoli cui possono accedere i giocatori in base alla valutazione del contenuto. Per saperne di più, visita www.xbox.com/familysettings.

# **ACQUISTO DELLA LICENZA GUARDIANI**

Oltre alla registrazione a Xbox Live, devi acquistare una Licenza dei GUARDIANI, per giocare su Xbox Live.

Se decidi di non acquistare una nuova Licenza dei GUARDIANI e ti connetti nei tre mesi seguenti alla scadenza della tua vecchia Licenza dei GUARDIANI, i dati del tuo personaggio potrebbero essere cancellati dal server.

# **PRECAUZIONI**

Quando giochi su Xbox Live, fai attenzione a quanto segue. Ricorda che le informazioni riportate in questo manuale sono aggiornate fino a ottobre 2006. Siccome alcuni dettagli e condizioni possono variare in futuro, ti raccomandiamo di visitare il sito ufficiale (http://www.sega.com/psu) per conoscere gli ultimi aggiornamenti.

- Xbox Live è un servizio a pagamento, pagabile con carta di credito (VISA, Mastercard).
- Il servizio online termina previa notifica anticipata. Sappi che non sarà possibile giocare su Xbox Live dopo il termine del servizio.
- La tariffa per la tua Licenza GUARDIANI non comprende i costi per la connessione ad Internet.
- Per giocare su Xbox Live, devi dare il tuo consenso ai termini del Contratto di licenza per l'utente finale. Il Contratto di licenza per l'utente finale può essere soggetto a cambiamenti. Controlla sempre sul sito ufficiale l'ultima versione del Contratto di licenza per l'utente finale.
- La classificazione PEGI (Pan European Game Information Sistema di informazione europeo sui giochi) si basa esclusivamente sul contenuto del prodotto e non comprende dati aggiuntivi provenienti dal gioco online.
- Su Xbox Live, giocherai con un personaggio unico e originale, non collegato alla MODALITÀ STORIA.
- I progressi della partita e i dati del personaggio vengono salvati sul server gestito da SEGA Corporation.

# **COMANDI XBOX LIVE.**

# **COMANDI PRINCIPALI**

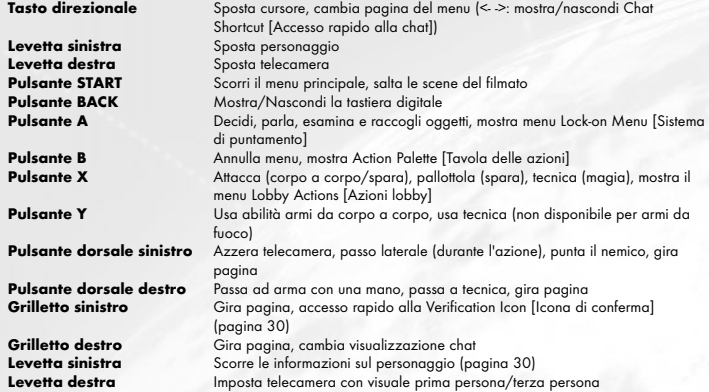

**Nota:** quando la telecamera è impostata in prima persona, non puoi spostarti usando la levetta sinistra. In questo caso, la levetta sinistra ha la stessa funzione della levetta destra.

# **SOFTWARE KEYBOARD [TASTIERA DIGITALE]**

Seleziona il riquadro dove inserire ID/Password, premi il pulsante A e verrà visualizzata la Software Keyboard [Tastiera digitale] (pulsante BACK durante la partita per mostrarla/nasconderla). Ricorda che il "Cursore della tastiera" è arancione e compare sulla Software Keyboard [Tastiera digitale], il "Input Cursor [Cursore input]" è bianco e compare nel riquadro dove inserisci le lettere.

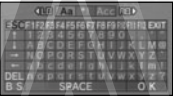

**Comandi sulla Software Keyboard** 

# **Comandi sul controller**

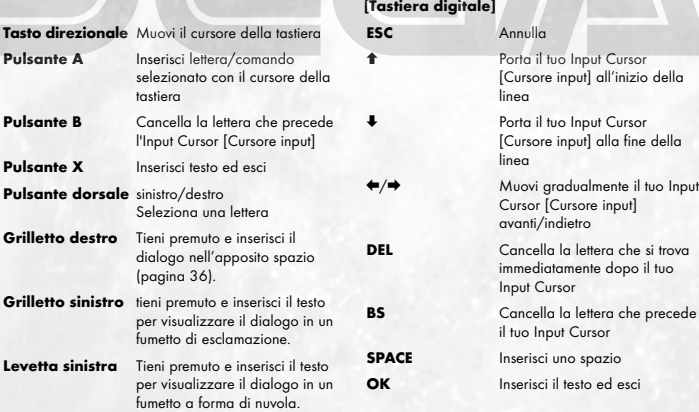

# **CONNETTERSI A XBOX LIVE**

# **CREATE CHARACTER/BEGIN PLAY ICREA F**

Qui puoi creare il personaggio che userai nella MODALITÀ ONLINE. Puoi creare fino a quattro personaggi, quali possono usufruire degli stessi oggetti attraverso il Community Box (pagina 33).

# **Create a character [Crea un personaggio]**

Hai a disposizione quattro spazi selezionabili per i tuoi personaggi, uno per ciascuno. All'inizio, tutti gli spazi sono vuoti quindi puoi selezionarne uno qualsiasi. La prossima volta che ti connetti per giocare, seleziona il personaggio da usare in questa schermata. Puoi anche eliminare un personaggio e crearne uno nuovo.

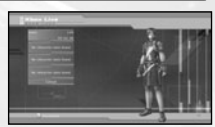

Fai attenzione: una volta che hai eliminato un personaggio, tutti i suoi dati andranno persi completamente.

# **Come crearlo**

Puoi impostare liberamente razza, sesso, viso, corpo, vestiario, voce, e nome del tuo personaggio. Usa <sup>←</sup> sul tasto direzionale per selezionare una categoria e  $\leftrightarrow$  per cambiare il tipo, quindi premi Next setting [Impostazioni successive) per passare alla schermata seguente. Quando possibile, seleziona Return [Indietro) per tornare alla schermata precedente. Inoltre, durante la creazione del personaggio, usa la levetta destra  $\bm{\hat{\tau}}\bm{\bar{\star}}$ per fare zoom avanti/indietro sul personaggio e  $\leftrightarrow$  per ruotare verso destra/sinistra.

### **Race and Sex [Razza e sesso]**

Puoi selezionare quattro razze e due sessi. Leggi le informazioni di seguito per conoscere le razze.

# **Face and Body [Viso e corpo]**

Puoi selezionare ogni parte del tuo viso, fisionomia del corpo, colore della pelle e proporzioni. Per ogni singola parte puoi modificare la forma e il colore usando la levetta sinistra.

# **Clothes and Voice [Vestiario e voce]**

Puoi selezionare il vestiario, il timbro e la tonalità della voce. Puoi ascoltarla premendo il pulsante X.

# **Character Name [Nome del personaggio]**

Inserisci il nome del tuo personaggio. Puoi utilizzare fino a 16 caratteri.

### **Verify Settings [Verifica impostazioni]**

Verifica le impostazioni del tuo personaggio. Se sono corrette seleziona Done [Fatto] e premi il pulsante A per chiudere Create Character [Crea personaggio].

# **RAZZE**

# **Human**

Gli Human hanno una notevole capacità di adattarsi all'ambiente e possiedono abilità generali equilibrate.

# **CAST**

I CAST sono forme di vita artificiali di origine meccanica, pensano in modo logico e si muovono con precisione.

### **Newman**

I Newman sono stati creati con riflessi e menti molto veloci ma possiedono scarse doti fisiche rispetto agli umani.

# **Beast**

I Beast sono fisicamente molto potenti e possono mutare con le "Nano Blast" [Microbomba].

# **Nuova partita**

Una volta terminata la creazione del primo personaggio, vai a "La mia Stanza" per seguire un semplice tutorial del gioco.

**Nota:** L'Universo (server) cui sei collegato sarà assegnato automaticamente. Puoi spostarti in un altro liberamente durante il gioco (pagina 32)

# **REGOLE COMPORTAMENTALI ONLINE**

- Evita di scegliere un nome o un nome del gruppo che possa risultare provocatorio per gli altri utenti.
- NON fare commenti offensivi agli altri utenti.
- Mantieni riservate le tue informazioni personali.
- NON chiudere una partita e non disconnetterti durante il gioco.

# **STRUTTURA DI XBOX LIVE**

Il mondo e la struttura di Xbox Live sono fondamentalmente gli stessi da MODALITÀ STORIA. La mia Stanza diventa la tua base durante una partita e puoi muoverti liberamente tra la Colonia dei GUARDIANI e i tre pianeti. Anche se ti viene assegnato un Universo quando effettui l'accesso puoi passare liberamente da un Universo all'altro durante il gioco.

# **INTERFACCIA DI XBOX LIVE**

Subito dopo aver attivato Xbox Live, il tuo gioco inizierà da "La mia Stanza". In seguito potrai cominciare a giocare da "La mia Stanza" o dalla Sala d'attesa da cui avevi cominciato la volta precedente.

# **Come spostarsi tra la Colonia dei GUARDIANI e i pianeti**

Da "La mia Stanza" puoi raggiungere la "Central Table" ["Tavola rotonda"] posta al 1° piano della Colonia dei GUARDIANI. Come nella MODALITÀ STORIA puoi spostarti tra la Colonia dei GUARDIANI e o pianeti; se li hai già visitati puoi andare direttamente a "La mia Stanza" con il PPT Spaceport.

# **Come spostarsi tra gli universi**

Utilizzando lo Universe Transporter [Trasportatore universale] posto vicino al centro della mappa, puoi scegliere se farti portare a "La mia Stanza" o su un altro universo. Ma fai attenzione: facendoti trasportare a "La mia Stanza" o su un altro pianeta puoi ottenere i seguenti effetti:

- abbandono del Gruppo con cui stai attualmente giocando.
- termine della presente missione.
- le impostazioni per Set invite block [Imposta blocco invito] (pagina 34) diventano Receive invitation [Ricevi invito].
- annullamento delle impostazioni del gruppo.
- tutte le Partner Cards [Carte partner], gli inviti a partecipare a un gruppo e gli oggetti di scambio che sono arrivati ma che non sono stati ricevuti, andranno persi (puoi ricevere semplici messaggi).

# **SCHERMATA XBOX LIVE**

Tranne alcune schermate specifiche, Xbox Live ha la stessa composizione della MODALITÀ STORIA.

# **Target Display [Schermata obiettivo]**

Quando viene visualizzato il nome di un altro giocatore premi il pulsante A per aprire il Lock-on Menu [menu del Sistema di puntamento] (pagina 19).

# **Simplified Status [Stato semplificato]**

Le tue informazioni (nome personaggio, livello, barra dei Punti esperienza, indicatore microbombe e indicatore armi SUV) vengono visualizzate in basso e sopra queste si trovano le informazioni dei membri del tuo gruppo (nome personaggio, livello, HP). Inoltre la piccola immagine quadrata che si trova sotto la Schermata di stato semplificato indica il passaggio a Menu Shortcut [Accesso rapido al menu] e Chat Shortcut [Accesso rapido alla chat].

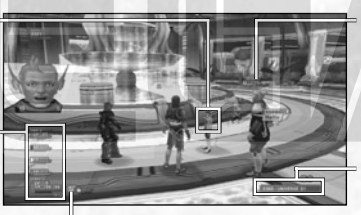

# **Verification Icon [Icona di conferma]**

Questa icona apparirà ogni volta che ricevi un semplice messaggio/Partner Card/invito al Gruppo/richiesta di scambio di oggetti o per confermare la tua tabella delle imprese. Premi il grilletto sinistro per entrare nella Modalità seleziona icona, seleziona un'icona utilizzando il tasto direzionale e premi il pulsante A per visualizzare l'accesso rapido relativo all'icona prescelta.

# **Character Info Display [Visualizza informazioni personaggio]**

Molte informazioni, tra cui il nome del personaggio, vengono visualizzate sulla testa del personaggio stesso (vedi sotto).

# **Universe Number Display [Visualizza numero universo]**

Il numero dell'universo in cui ti trovi attualmente (non viene visualizzato quando ti trovi in La mia Stanza o sul campo di battaglia).

### **Character Info Display [Visualizza informazioni personaggio]**

In Xbox Live, le informazioni del personaggio verranno visualizzate sopra ogni personaggio.

Premendo la levetta sinistra verranno visualizzati: nome del personaggio, nome del personaggio e livello, numero account oppure nulla.

Inoltre, una Photon Fortune Icon [Icona fortuna fotonica] verrà visualizzata accanto al testo. Secondo un'antica leggenda esiste una sorta di protezione divina, che varia in base al grado di luminosità... ovviamente più sarà brillante, maggiori saranno ali effetti benefici!

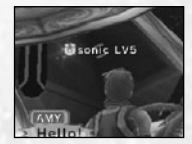

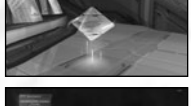

# **LA MIA STANZA**

In La mia Stanza di Xbox Live, viene aggiunta una funzione "negozio" che ti permetterà di vendere gli oggetti che hai trovato o sintetizzato. Puoi visitare anche le stanze degli altri giocatori e comprare oggetti nei loro negozi.

# **PARTNER MACHINERY**

Assegna un nome alla tua Partner Machinery. Come avviene nella MODALITÀ STORIA, con questa macchina puoi depositare oggetti, sintetizzarli, e darli ad altri, oppure portarla con te nella tua avventura. Ad ogni modo, in Xbox Live puoi prezzare gli oggetti depositati e lasciare il negozio sempre aperto.

# **Use Storage [Deposito]**

Qui puoi depositare oggetti e Meseta.

# **Partner Machinery Function [Funzioni Partner Machinery]**

Il Partner Machinery dispone di varie funzioni: Parla, Dai oggetto, Sintetizza oggetto, Visualizza stato e Cambia nome.

# **Ridecorare**

Usando un "Remodeling Ticket" [Biglietto restyling], potrai sistemare "La mia Stanza" a tuo piacimento. Puoi acquistare un Biglietto restyling al negozio Room Decorations [Decorazioni stanza], situato al 2° piano della Colonia dei GUARDIANI.

# **Cancel [Annulla]**

Torna alla schermata normale.

# **Shop**

Puoi aprire un negozio in La mia Stanza e vendere i tuoi oggetti agli altri giocatori. Usa il "Remodeling Ticket" [Biglietto restyling] per sistemare La mia Stanza a tuo piacimento.

# **Preparazione negozio**

Consegna gli oggetti al tuo Partner Machinery e metti un prezzo su ognuno di questi. Ogni volta che un altro giocatore visita La mia Stanza, il Partner Machinery fungerà da negozio. Quando un oggetto viene venduto, i Meseta guadagnati vengono trasferiti nel tuo deposito.

# **Visita La mia Stanza degli altri giocatori**

Per visitare La mia Stanza di un altro giocatore seleziona una destinazione tra le funzioni del Vision Phone [Videofono] (vedi sotto). Una volta arrivato lì puoi parlare col relativo Partner Machinery per comprare oggetti, visualizzare lo stato del Partner Machinery o guardare i beni presenti nella Stanza.

# **COMMUNITY BOX**

Conserva i tuoi oggetti e i Meseta nel box per permettere al tuo personaggio (o più personaggi) di utilizzarli.

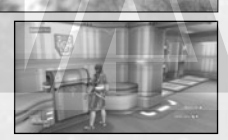

# **VISION PHONE [VIDEOFONO]**

Il Vision Phone [Videofono] presente in "La mia Stanza" ha le seguenti funzioni:

**View information [Visualizza informazioni]** Visualizza le ultime informazioni su eventi e sul sistema.

# **Go to Room [Vai alla stanza]**

Con la Partner Card, visita La mia Stanza degli altri giocatori.

### **Search for a Shop [Cerca un negozio]**

Cerca una negozio, usando il nome del personaggio o i contenuti pubblicitari.

# **Recentrly visited shops [Negozi visitati recentemente]**

Mostra la lista dei negozi che hai visitato recentemente per selezionarli e visitarli di nuovo.

# **View visitor log [Visualizza l'elenco dei visitatori]**

Visualizza la lista dei giocatori che hanno visitato La mia Stanza.

# **Help [Aiuto]** Visualizza la Play Guide [Guida di gioco] o il glossario.

# **Return [Indietro]** Torna alla schermata normale.

**DRESSING ROOM [CAMERINO]**

Qui puoi cambiare i tuoi vestiti e modificare le caratteristiche del tuo personaggio.

# **XBOX LIVE SPECIFIC MENU ITEMS [DETTAGLI MENU XBOX LIVE]**

Xbox Live ti permette di giocare con le fattezze di una razza diversa da quella umana. Esistono varie funzioni fruibili solamente su Xbox Live, tra cui creare un Gruppo o comunicare con altre persone tramite messaggi o chat, che vengono aggiunte al Menu.

# **MENU PRINCIPALE**

# **Informazioni giocatore**

Se il tuo personaggio è di razza Beast o CAST, puoi disporre di attacchi speciali semplicemente raggiungendo un certo livello. I Beast di livello superiore possono trasformarsi usando le "Nano Blast" [Microbomba] e i CAST possono utilizzare speciali Armi SUV.

# **C**<br>Stato

Quando una Nano Blast [Microbomba] o un'arma SUV diventa disponibile il suo nome comparirà sulla Schermata di Stato.

# **MENU PRINCIPALE: Community**

Questo menu ti permette di comunicare con altri giocatori.

# **Gruppo**

Imposta le condizioni e le regole del Gruppo. Vedi pagina 35 per maggiori informazioni.

# **Form Party [Crea un Gruppo]**

Puoi creare un gruppo sia che tu non faccia parte di nessun gruppo sia che tu ne sia il leader. Verrà visualizzata una lista di Partner Cards [Carte partner] (vedi sotto) che ti permetterà di invitare i rispettivi giocatori a far parte del tuo Gruppo. Non puoi invitare giocatori che appartengono già ad altri gruppi se non sono in rete in quel momento o se rifiutano l'invito.

# **Set Invite Block [Imposta blocco invito]**

Puoi decidere se accettare o bloccare gli inviti da parte di altri giocatori.

# **Leave Party [Lascia il Gruppo]**

Uscirai dal Gruppo a cui stai partecipando attualmente.

# **Leader rights [Diritti del leader]**

Puoi creare un gruppo sia che tu non faccia parte di nessun gruppo sia che tu ne sia il leader. Puoi eseguire diverse operazioni: Abandon Mission [Abbandona la missione], Edit Party Name [Modifica nome del gruppo], Edit comment [Modifica commento](che verrà visualizzato sullo schermo dell'altro giocatore quando viene cercato), Party Password [Password del gruppo](per unirti al tuo gruppo), Switch leader [Cambia leader] e Remove member [Elimina un membro].

# **Member location [Postazione dei membri]**

Puoi controllare dove si trovano i membri del tuo gruppo.

# **Send card [Invia carta]/View stats/equip. [Vedi statistiche/equipaggiamento]/Add to blacklist [Aggiungi alla lista nera]**

Sono comandi relativi ai membri del tuo gruppo. Vedi il menu Sistema di puntamento a p. 19 per maggiori informazioni.

# **Simple Mail [Messaggio semplice]**

Puoi inviare brevi testi agli altri giocatori.

# **Mail Inbox [Posta in arrivo]**

Verrà visualizzata una lista con tutti i messaggi ricevuti; selezionandone uno, puoi decidere se rispondere o cancellarlo. Se decidi di rispondere puoi scegliere di citare il testo della posta ricevuta. Quando ricevi della posta vedrai nella parte superiore dello schermo un'icona a forma di lettera.

### **Compose Mail [Crea messaggio]**

Puoi anche scrivere un messaggio e inviarlo: scrivi il testo e seleziona il destinatario (puoi scegliere di inviarlo anche a più giocatori).

# **Partner Card [Carta partner]**

Questa carta registra il tuo profilo e i tuoi commenti; appare anche in MODALITÀ STORIA. Scambiando queste carte con altri giocatori diventa più semplice comunicare: ad esempio puoi invitarli ad aggiungersi al tuo Gruppo o inviargli un messaggio.

# **Partner Card list [Lista carta partner]**

Visualizza la lista di carte ricevute dagli altri giocatori. Dalla lista puoi controllare se ogni giocatore fa parte di qualche gruppo in quel momento o se sono in rete. Quando selezioni una carta puoi fare una delle seguenti azioni: Add comments [Aggiungi commenti](scrivi commenti sulla carta che hai ricevuto), Sort priority [Definisci priorità](assegna un numero per la visualizzazione della lista) e Delete card [Elimina carta].

# **Edit your card [Modifica la tua carta]**

Puoi aggiungere commenti alla tua carta.

# **Shortcuts [Accessi rapidi]**

Prepara dei brevi messaggi di testo e fai in modo che possano essere visualizzati rapidamente premendo sul tasto direzionale.

# **MENU PRINCIPALE: Sistema**

# **Opzioni**

L'opzione Function key setting [Impostazione della funzione dei tasti] diventa disponibile solo se disponi di una tastiera USB che ti permetterà di definire l'accesso rapido al menu o alla chat.

# **Blacklist [Lista nera]**

Puoi decidere di bloccare la comunicazione tra te e una persona in particolare. Seleziona un nome dalla Partner Card [Carta Partner] o Simple Mail [Messaggio semplice] per aggiungerla alla lista. Se bloccata, questa persona non può più invitarti a far parte di un gruppo, trasmettere Partner Cards [Carte partner], inviarti messaggi semplici e non gli sarà consentito di visualizzare i messaggi della chat. Ma puoi anche rimuovere un nome dalla lista per rendere nuovamente "libero" un giocatore.

# **Log out [Esci]**

Esci da Xbox Live e torna alla Schermata principale. I tuoi progressi e i dati del tuo personaggio in Xbox Live verranno regolarmente salvati sul server ma i tuoi dati potrebbero andare persi se non esci dal gioco nel modo adeguato. Seleziona sempre Log out [Esci] quando esci da Xbox Live.

### **LOCK-ON MENU**

Quando punti altri giocatori premi il pulsante X per vedere il loro stato. Può essere utilizzato anche per comunicare in modo diretto.

### **Invite to Party [Invita al Gruppo]**

Se il giocatore puntato non appartiene a nessun gruppo, puoi creare un gruppo con altri giocatori o invitarli a far parte del tuo gruppo.

# **Send Simple Mail [Invia messaggio semplice]**

Invia ad altri giocatori un messaggio semplice.

# **Send card [Invia carta]**

Invia ad altri giocatori la tua Partner Card.

# **Trade Items [Oggetti di scambio]**

Puoi scambiare oggetti e Meseta. Seleziona gli oggetti da cedere e controlla quello che ti viene proposto. Dopo la conferma i due oggetti verranno scambiati.

# **View stats/equip. [Visualizza statistiche/equipaggamento]**

Visualizza le informazioni di un altro giocatore: stato, armi, armatura e unità integrate, vestiario/fisionomia e Arti fotoniche.

# **Add to blacklist [Aggiungi alla Lista nera]**

Puoi inserire qualcuno nella lista di giocatori che vuoi bloccare.

# **PART [GRUPPO]**

In MODALITÀ ONLINE crea un Gruppo con altri giocatori in città o sul campo di battaglia per intraprendere insieme varie missioni.

# **LEADER AND MEMBERS [LEADER E MEMBRI]**

Un gruppo è composto da un massimo di sei giocatori; uno di questi deve essere nominato leader del gruppo per guidare e coordinare gli altri membri ma anche accettare o declinare le missioni. All'inizio il ruolo di leader viene assegnato al giocatore che ha creato il gruppo ma può anche cambiare.

# **FORMING A PARTY [CREA UN GRUPPO]**

Puoi creare un gruppo in diversi modi; ricorda che non puoi farlo se ti trovi all'interno della caserma.

**Form a Party from Lock-on Menu [Crea un gruppo dal menu Sistema di puntamento]** Diventa un leader e seleziona i giocatori da invitare utilizzando le Partner Cards [Carte Partner].

**Invite to party from Lock-on Menu [Invita nel gruppo dal menu Sistema di puntamento]** Punta i giocatori che si trovano nelle vicinanze e invitali nel tuo gruppo.

**Join other Party at Mission Counter [Unisciti ad un altro gruppo da Elenco missioni]** Vai al Mission Counter [Elenco missioni] e unisciti al gruppo che sta svolgendo la missione.

# **LEAVING/REMOVAL OF PARTY MEMBER [LASCIA/RIMUON**

Ogni membro del gruppo (compreso il leader) può liberamente lasciare il gruppo. In più il leader ha il potere di rimuovere un membro del gruppo le cui azioni disturbano gli altri membri. Nota che quando un membro si sposta su un altro server, lascia automaticamente il gruppo.

# **MISSIONS [MISSIONI]**

Come nella MODALITÀ STORIA, esistono due tipi di missioni: Main Mission [Missione principale] e Free Mission [Missione principale]. In generale, le Main Mission [Missione libera] inizia da un campo dei GUARDIANI e le Free Mission [Missione libera] iniziano dal Flyer Base Mission Counter [Elenco missioni base volante]

# **STARTING YOUR MISSION [AVVIO DELLA MISSIONE]**

Dal Mission Counter [Elenco missioni] il leader del gruppo seleziona, cambia, decide le missioni e modifica i Party Settings [Impostazioni del gruppo].

A seconda della missione, ci sono casi in cui nuovi membri si uniscono a un gruppo che ha gia cominciato una missione; in altri, non è possibile avviare una missione se non sono già presenti tutti i membri.

# **NUOVE CARATTERISTICHE DELLA MODA**

### **Check Point**

Esistono dei Check Point lungo la missione che si accendono semplicemente toccandoli. Una volta toccati, puoi teletrasportarti su altri Check Point toccati da resto del gruppo.

### **Interval Lobbies [Lobby di intervallo]**

Alcune missioni hanno delle Interval Lobby [Lobby intervallo] dove puoi riposare. Qui non ci sono mostri, quindi i membri del gruppo possono conversare al sicuro e controllare il proprio equipaggiamento.

# **CHAT & LOBBY ACTIONS [CHAT & AZIONI LOBBY]**

Chattare è un metodo utile per comunicare con gli altri giocatori. Durante la battaglia, se si utilizza l'accesso rapido alla chat si semplificano enormemente i comandi. Esistono anche speciali comandi d'azione dei personaggi chiamati Lobby Actions [Azioni lobby].

Premi il pulsante SELECT per mostrare la Software Keyboard [Tastiera digitale], inserisci un messaggio e seleziona OK per visualizzare il messaggio.

Dopo aver fatto ciò seleziona OK e tieni premuto il grilletto destro per visualizzare la lista di opzioni. Usa i tasti direzionali 46 per slezionare l'espressione, 82 per selezionare la posizione della telecamera e premi il pulsante A per visualizzare il tuo messaggio di dialogo nello spazio. Allo stesso modo, tieni premuti il grilletto sinistro o la levetta sinistra (al posto del grilletto destro) per visualizzare il tuo messaggio di dialogo in un fumetto di esclamazione o in un fumetto a forma di nuvola.

Inoltre, premi sul tasto direzionale per mostrare la Chat Shortcut [Accesso rapido alla chat]. Usa → sul tasto direzionale per selezionare un accesso rapido quindi 82 per visualizzare il messaggio chat che hai impostato in Shortcut Setting [Impostazione accesso rapido (pagina 35). Premi  $\rightarrow$  sul tasto direzionale per annullare Chat Shortcut [Accesso rapido alla chat].

# **CHAT TYPES [Tipi di chat]**

Esistono due tipi di chat: Public Chat [Chat pubblica](chat presente in Città, visibile da tutti i giocatori nelle vicinanze) e Party Chat [Chat del gruppo](chat presente sul campo, visibile solo dai membri del gruppo). Puoi visualizzare i log di entrambe.

# **Chat vocale**

Collegando la Cuffia Xbox 360 (venduta separatamente per Xbox 360 Core System) al tuo Xbox 360 Controller, puoi anche goderti la chat vocale con gli altri giocatori.

# **LOBBY ACTION [AZIONI LOBBY]**

In qualsiasi punto del lobby il tuo personaggio può eseguire azioni speciali. Premi il pulsante X per aprire il menu Lobby Action [Azioni lobby]. Usa i tasti direzionali per selezionare un'azione e premi il pulsante A per eseguirla. Il menu Lobby Action [Azioni lobby] può essere eliminato con il pulsante B.

Su Xbox Live, puoi creare un personaggio a modo tuo e come membro dei GUARDIANI puoi esplorare il Sistema Gurhal, dove ti verrà assegnata una La mia Stanza personale e la Partner Machinery. Puoi unirti ad altri giocatori e lanciarti nell'avventura negli stessi mondi della MODALITÀ STORIA. Durante l'avventura, indipendentemente dalla Missione principale, si possono intraprendere altre nuove missioni che verranno trasmesse in rete. Puoi anche sintetizzare gli oggetti utilizzando la Partner Machinery che era presente in MODALITÀ STORIA. Ovviamente puoi anche solo chattare con altri giocatori.

# **RICONOSCIMENTI/CRÉDITOS**

En los créditos que aparecen a continuación se nombra al personal responsable de la localización y el marketing del lanzamiento europeo de Phantasy Star Universe. Para ver el personal de desarrollo del juego consulta la lista completa de créditos en el juego.

La seguente lista di riconoscimenti elenca le persone responsabili per le traduzioni e il marketing della versione europea di Phantasy Star Universe. Vedere i riconoscimenti presenti nel gioco per l'elenco completo dei responsabili dello sviluppo.

# **SEGA Europe Limited**

**CEO** Naoya Tsurumi

**President/COO** Mike Hayes

**Development Director** Gary Dunn

**Creative Director** Matthew Woodley

**Director of European Marketing** Gary Knight

**Head of Studio, Localisation** Kuniyo Matsumoto

**Localisation Producer** Ayano Murofushi

**Director of Brand Marketing** David Miller

**Marketing Director SEGA of Spain** Javier Rodríguez

**Head of External Development**  Jim Woods

**Publishing Manager** Nathalie Ransom

**European PR** Lynn Daniel Kerry Martyn

**PR Manager SEGA of Spain** José C. Herráez

**Assistant Brand Manager** Hiromi Ando

**International Brand Manager** Ben Chalmers-Stevens

**Creative Services** Alison Peat Tom Bingle Morgan Gibbons

Akane Hiraoka

Arnoud Tempelaere **Head of Operations** Mark Simmons

**Purchasing Manager** Caroline Searle

**Operations** Natalie Cooke Michelle Blake

**Head Of Online**  Justin Moodie

**Online Marketing Manager**  Mike Evans

**Online Development Manager**  Nina Ahmad

**Online Creative Manager** Bennie Booysen

**Head of UK Marketing**  Tina Hicks

**UK Product Manager** Phil Lamb

**UK Product Manager** Phil Lamb

**UK PR Manager** Stef McGarry

**UK Trade Marketing Manager** Clare Davis

**Legal Counsel** Nicola Steel Mark Bennett

**Licensing Manager** Nivine Emeran

**Head of Development Services** Mark Le Breton

**Localisation Manager**  Marta Lois Gonzalez

**Localisation Coordinator** Giuseppe Rizzo

**QA Supervisor** Marlon Grant Stuart Arrowsmith

**Master Technicians**  John Hegarty Jigar Patel

**Team Lead** Jigar Patel

**Senior Language Team Lead** Jean-Baptiste Bagot

**Assistant Team Leads** Marlon Andall David Higgins James Langtry Gabriel Ralls

**Testers** Caroline Walker Luca Marini Louise Ridley Michael Hewitt Noel Ogunmuyide Emmanuel Addo Richard Haw Chi Hao Tsang Wayne Quarmby Phil Swan Pete Mclean Chris Jones Sacha Allari

**Language Testers** Ronan Salon Peter Beicht

**Standards Coordinator** Mohammed Ajaib

**Assistant Standard Coordinator** Michael Hanley

**Standard Tester** Ali Hassan Nithiyan Thiruudaian

SEGA, il logo SEGA e Phantasy Star Universe sono marchi o marchi registrati di SEGA Corporation. © SEGA. Il contenuto di questo manuale è stato sviluppato da DynaComware.

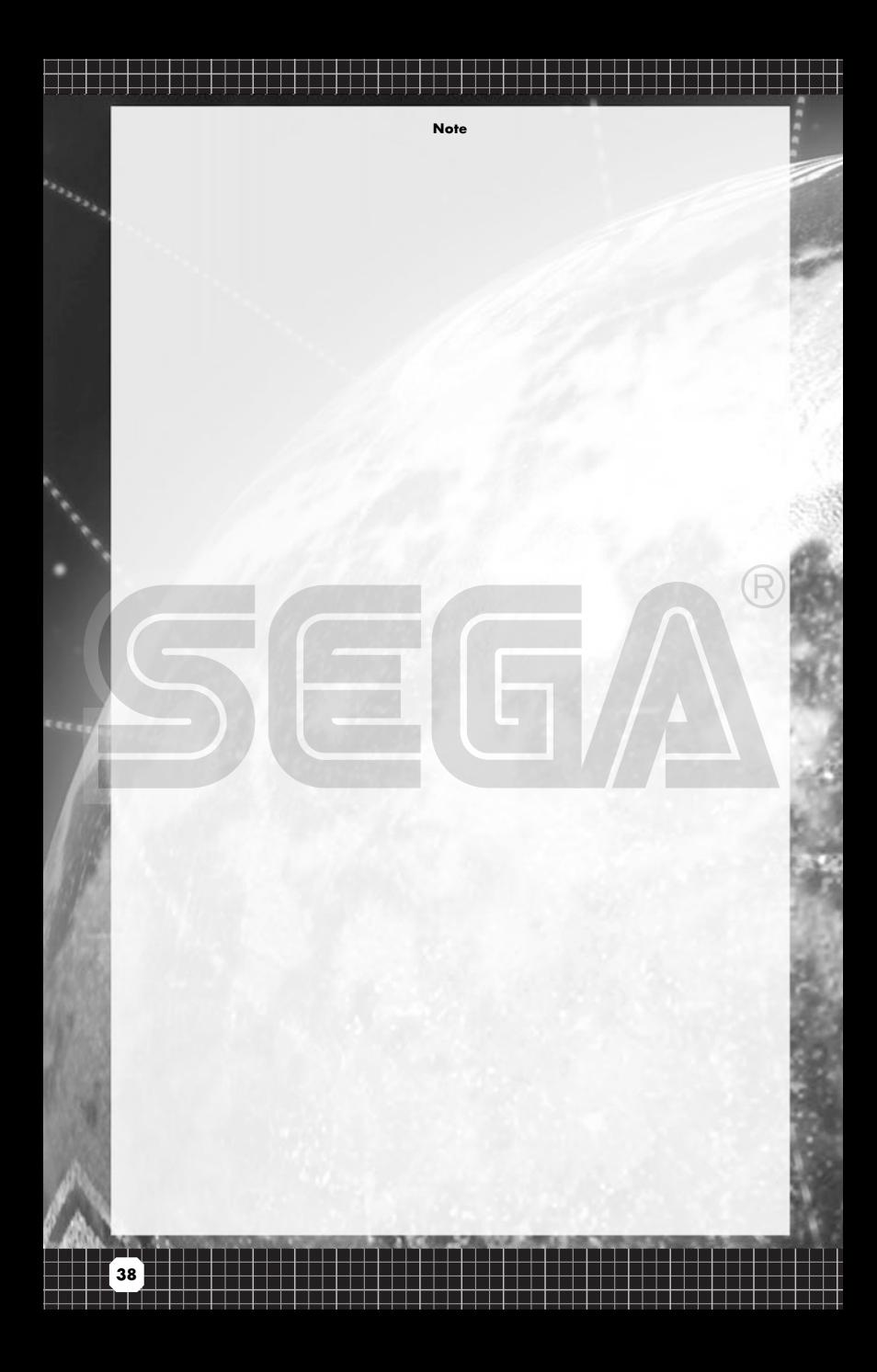

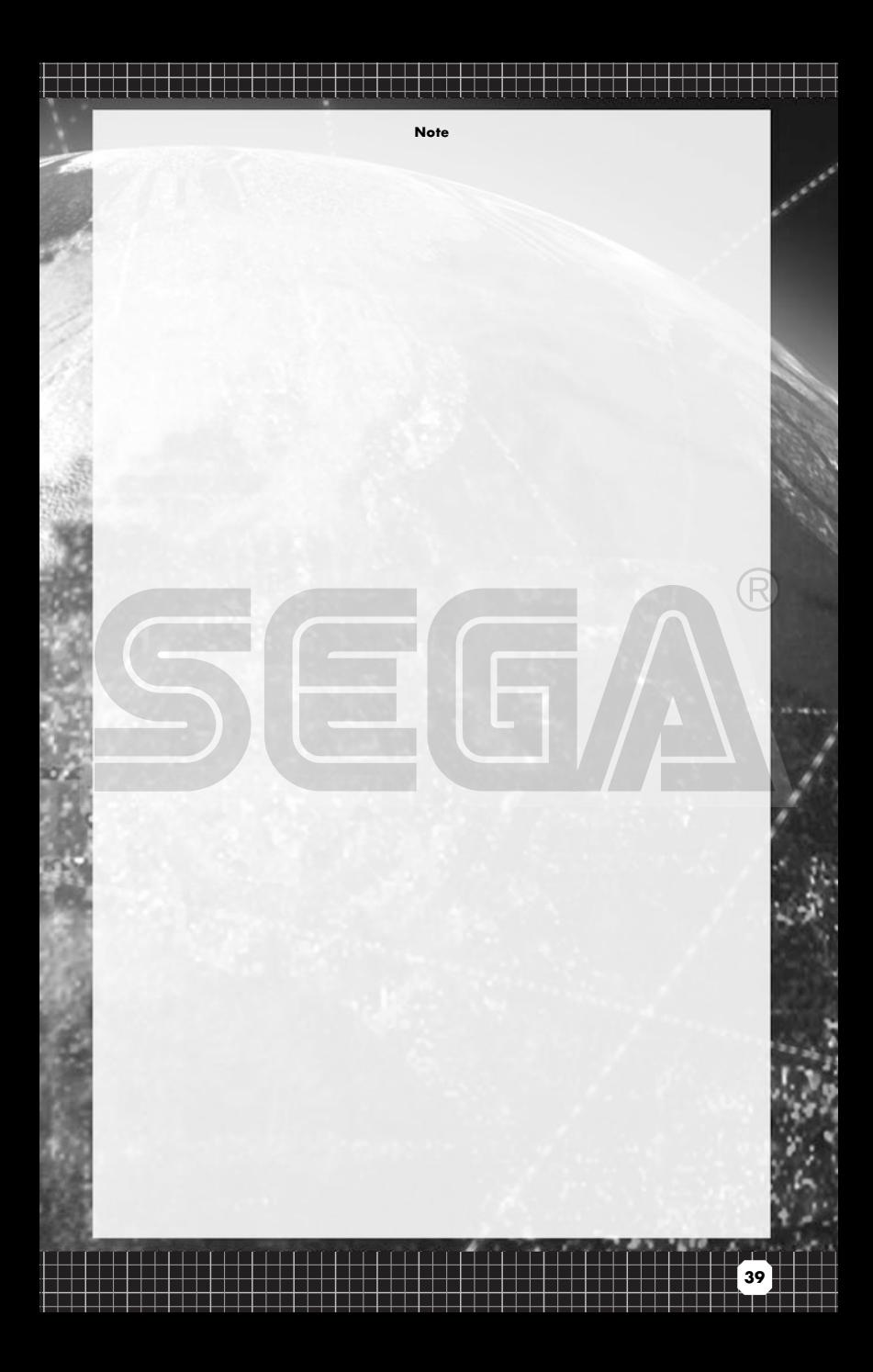